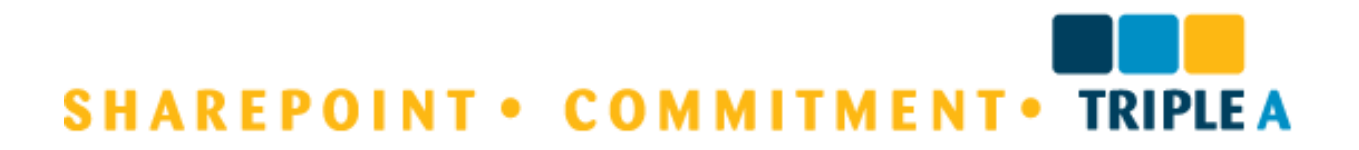

**Managing changes in your organization**

Point Server<sub>2010</sub> rosoft®

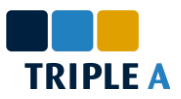

Server<sub>201</sub>

# **Afstudeerscriptie voor Fontys Hogeschool ICT**

### *Student*

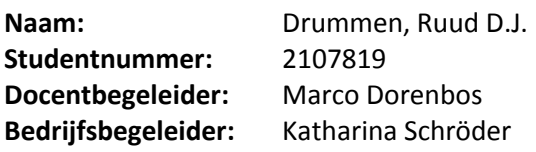

#### *Bedrijf*

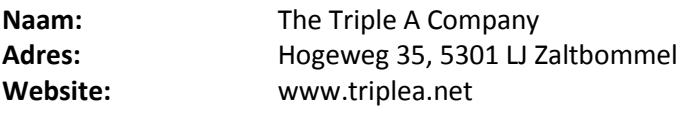

#### *Klant*

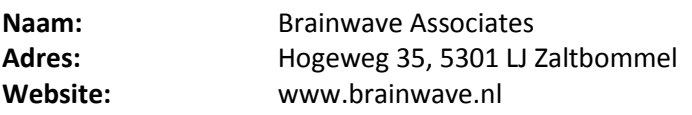

#### *Hogeschool*

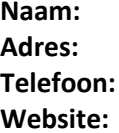

Fontys Hogeschool ICT **Adres:** Rachelsmolen 1, 5612 MA Eindhoven **Telefoon:** 0877-870936 **Website:** [www.fontys.nl](http://www.fontys.nl/)

#### *Verslag*

**Datum uitgifte:** 8 juni 2011

**Titel:** Thinking SharePoint

Niets in dit verslag mag worden verveelvoudigd en/of openbaar gemaakt door middel van druk, fotokopie, microfilm, internet of op welke andere wijze ook zonder voorafgaande schriftelijke toestemming van Brainwave Associates.

> *Getekend voor gezien door de bedrijfsbegeleider:*

> > *Zaltbommel, juni 2011 A.M.C. Deibel*

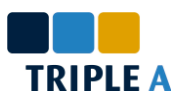

## **Voorwoord**

Voor U ligt een scriptie welke het resultaat is van een intensieve SharePoint training en de daarop volgende projecten in opdracht van The Triple A Company, een organisatie gevestigd in Zaltbommel waar SharePoint centraal staat. Met deze scriptie zal ik de studie Informatica, Software Engineering bij Fontys Hogeschool ICT in Eindhoven afronden.

Als afstudeerstage wilde ik oorspronkelijk graag naar Japan reizen. Helaas kon ik dit door tijdgebrek niet verwezenlijken. Ik heb deze plannen daarom opgeschoven tot na mijn vervolgstudie en heb een half jaar een pre-master als nevenstudie gevolgt als voorbereiding op deze vervolgstudie. Tijdens mijn zoektocht naar een afstudeerstage dat bij mij past werd ik benaderd door Rick, een goede vriend waar ik veel mee heb samengewerkt tijdens mijn studie. Zelf werkt hij bij de Triple A Company en hij heeft mij uitgenodigd voor een afstudeerstage bij het bedrijf. Enthousiast door zijn omschrijving van de werkomgeving en het onderwerp heb ik gesolliciteerd en ben ik aangenomen.

Bij deze wil ik Rick daarom bedanken voor de uitnodiging bij deze moderne en motiverende werkomgeving. Daarnaast wil ik iedereen bij Triple A bedanken voor de positieve werksfeer en collegialiteit tijdens de stage. In het bijzonder wil ik mijn begeleiders, Katharina en Marco, bedanken voor de intensieve ondersteuning die zij hebben geboden tijdens het traject. Ten slotte wil Kon Hoppenbrouwers, Annemieke Hoksbergen en de andere werknemers van Brainwave Associates bedanken voor het project dat ik namens The Triple A Company bij hen heb mogen uitvoeren en de tijd die ik in die context bij hen heb doorgebracht.

Ruud Drummen Juni 2011

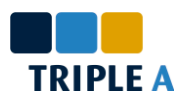

# Inhoudsopgave

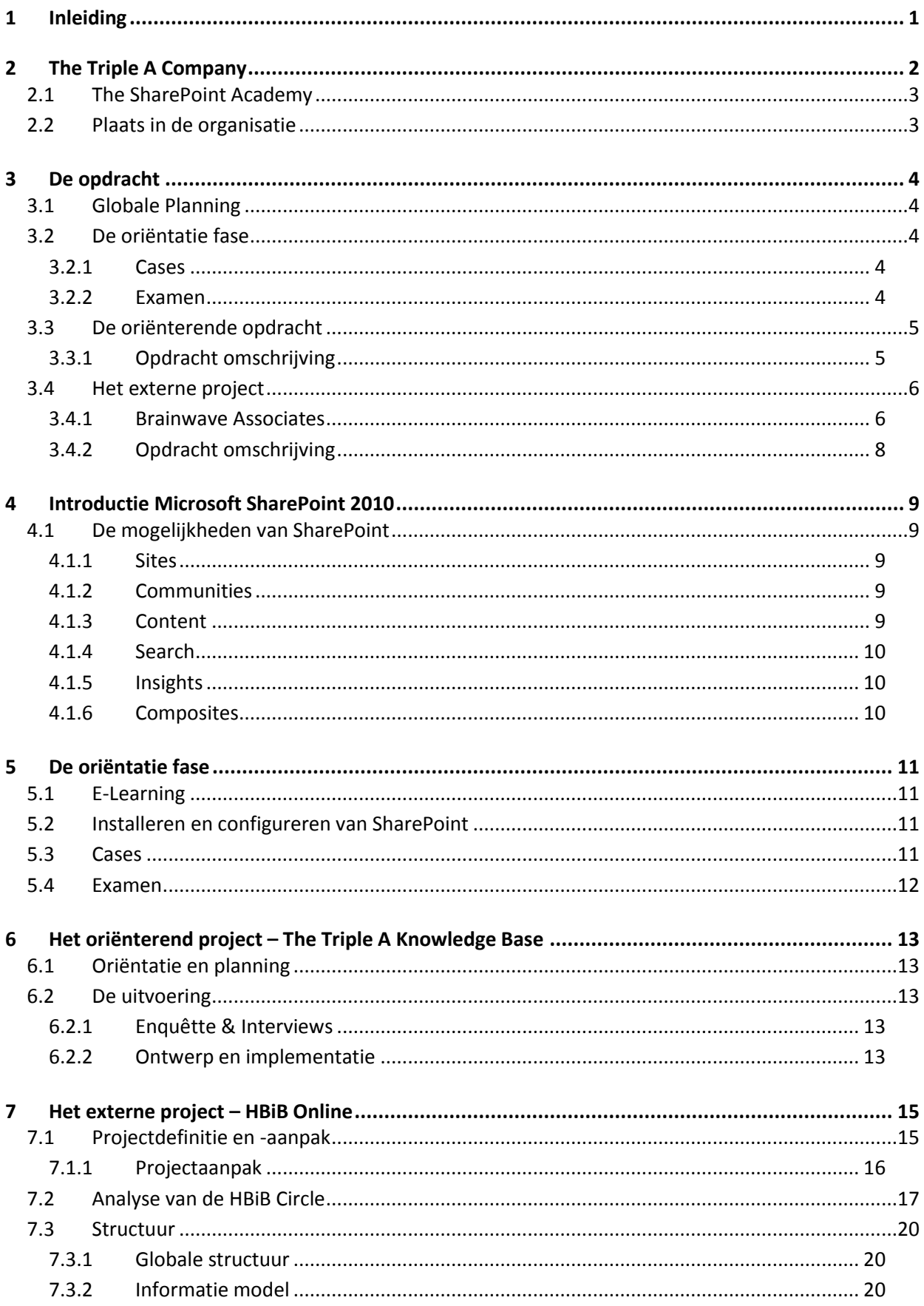

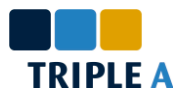

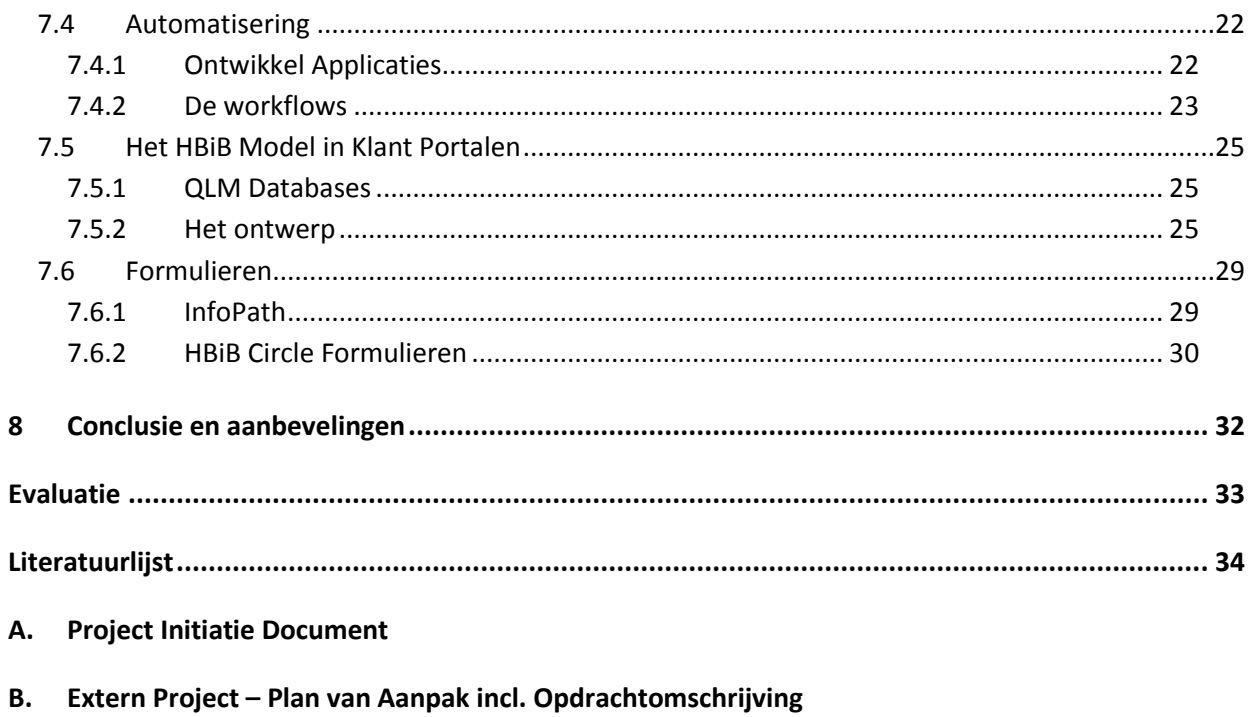

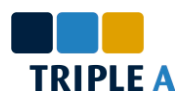

# Lijst van afbeeldingen

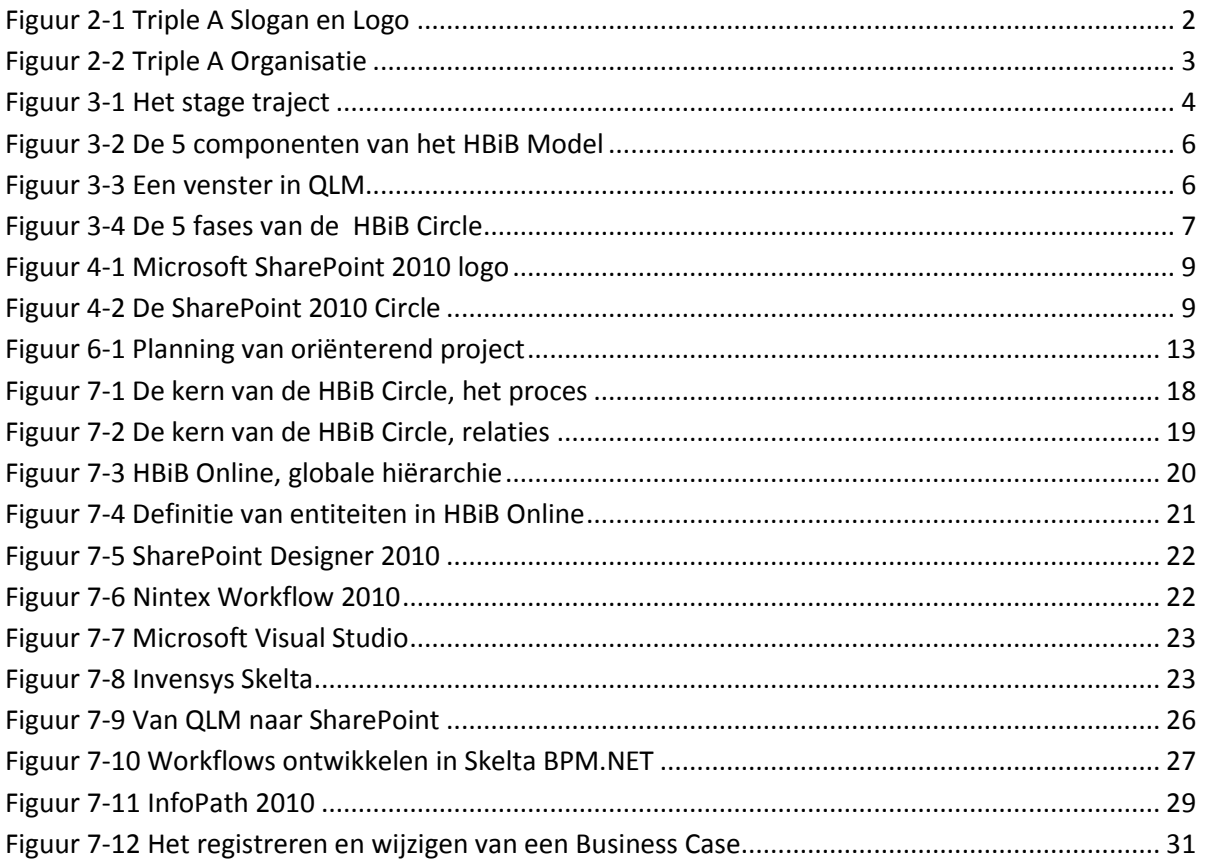

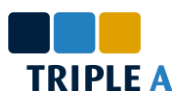

# **Samenvatting**

In dit verslag worden de context en het proces beschreven van de stage die wordt aangeboden door The SharePoint Academy, een uniek programma ontwikkeld door The Triple A Company. The Triple A Company is een bedrijf, gevestigd in Zaltbommel, dat zich heeft gespecialiseerd in het ontwikkelen van oplossingen op SharePoint, een *Business Collaboration Platform* voor ondernemingen en het web.

De stage die The SharePoint Academy aanbiedt bestaat uit 3 fases, in plaats van een groot project. De volgende drie fases worden onderscheiden:

- **De oriëntatie fase.** In deze afgebakende fase krijgt de stagiair de mogelijkheid zich te oriënteren in de achtergrond en de mogelijkheden van SharePoint. De fase wordt afgesloten met het Microsoft examen: *Microsoft Certified Technical Specialist: SharePoint 2010 Configuration* (MCTS 70-667).
- **Het oriënterend project.** In deze fase voert de stagiair, eventueel in teamverband, een project uit op basis van een opdracht opgesteld door The Triple A Company. Indien mogelijk wordt een actuele probleem in de organisatie beantwoord. In dit traject is een nieuwe interne kennisbank ontwikkeld in samenwerking met Mark van Hoegee (Avans Hogeschool).
- **Het externe project.** In deze fase voert de stagiair, eventueel in teamverband, een groter project uit op basis van een opdracht die bij voorkeur wordt aangeboden door een klant. In dit traject is een SharePoint omgeving ontwikkeld voor de opdrachtgever Brainwave Associates in Breda.

Aan het einde van het traject kan worden geconcludeerd dat SharePoint een krachtig platform is en de mogelijkheid biedt om op efficiente en productieve wijze business oplossingen te realiseren.

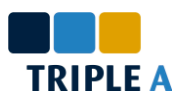

# **Summary**

This report describes the context and process of the internship presented by The SharePoint Academy, a unique program developed by The Triple A Company. The Triple A Company, located in Zaltbommel, The Netherlands, specializes in developing solutions on SharePoint, a *Business Collaboration Platform* for enterprises and the web.

The internship presented by The SharePoint Academy can be broken down into 3 fases, instead of one big project. The following fases can be distinguished:

- $\triangleright$  The orientation fase. In this static fase the intern gets the opportunity to orient himself in the background and the possibilities of SharePoint. The fase is concluded with a Microsoft exam: *Microsoft Certified Technical Specialist: SharePoint 2010 Configuration* (MCTS 70- 667).
- $\triangleright$  The orientation project. In this fase the intern runs, possibly in a team, a project basis on an assignment prepared by The Triple A Company. If possible a relevant problem of the organization is treated in this project. In this course an internal knowledge base has been implemented in cooperation with Mark van Hoegee (Avans Hogeschool).
- $\triangleright$  The external project. In this fase the intern runs, possibly in a team, a bigger project based on an assignment which is preferably provided by a customer. In this course a SharePoint environment has been implemented for Brainwave Associates, located in Breda, The Netherlands.

At the end of the course we can conclude that SharePoint is a powerful platform, providing the possibilities to implement business solutions in an efficient and productive manner.

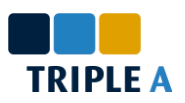

# **Verklarende woordenlijst**

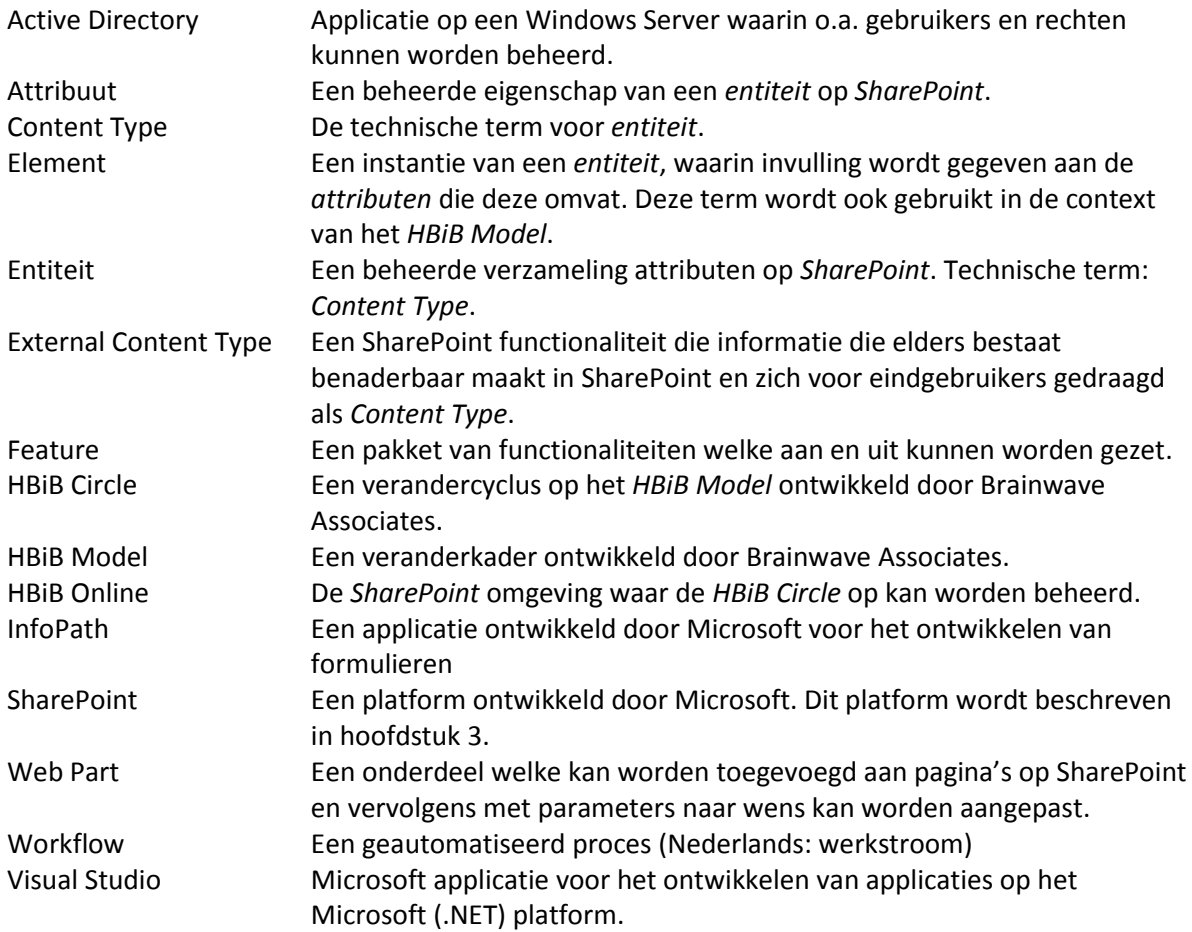

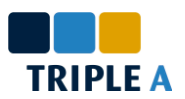

# <span id="page-9-0"></span>**1 Inleiding**

Dit verslag beschrijft de werkzaamheden die zijn uitgevoerd tijdens de afstudeerstage bij The Triple A Company, welke is doorlopen van 1 februari 2011 tot 16 februari 2011. De volgende onderdelen worden in dit verslag beschreven.

In hoofdstuk 2 worden The Triple A Company en The SharePoint Academy, een door hen ontwikkeld programma, beschreven.

Hoofdstuk 3 beschrijft het doorlopen traject, welke uit drie fases bestaat. Tijdens de oriëntatie fase krijgt de deelnemer de mogelijkheid zich te oriënteren in SharePoint, voordat deze SharePoint voor het eerst in een project toepast in het oriënterend project, welke in dit traject de ontwikkeling van een interne kennisbank inhield in samenwerking met Mark van Hoegee (Avans Hogeschool). In de laatste fase, het externe project, krijgt de stagiair een opdracht van een klant. In dit traject is een SharePoint omgeving, HBiB Online, ontwikkeld voor opdrachtgever Brainwave Associates.

Voor lezers die niet bekend zijn met SharePoint, wat een grote rol speelt in de stage, wordt dit onderwerp in hoofdstuk 4 beschreven.

Hoofdstukken 5 t/m 7 beschrijven het proces van de drie fases die tijdens de stage zijn doorlopen, waarvan de context in hoofdstuk 3 wordt beschreven.

In hoofdstuk 8 worden de conclusies en aanbevelingen beschreven, gebaseerd op de ervaringen die tijdens het traject zijn opgedaan.

Wanneer je een term in het verslag tegenkomt waar je niet bekend mee bent, kun je de verklarende woordenlijst informeren, welke op de vorige pagina kan worden gevonden.

Aan het einde van dit verslag volgen een persoonlijke evaluatie, literatuurlijst en, voor geïnteresseerden, bijlagen voor het Project Initiatie Document van het traject en het Plan van Aanpak van het externe project.

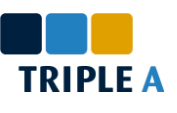

# <span id="page-10-0"></span>**2 The Triple A Company**

De afstudeerstage wordt verzorgt door SHAREPOINT • COMMITMENT • TRIPLEA

The Triple A Company. Triple A is in 2002 **Figuur 2-1 Triple A Slogan en Logo**

opgericht in Rotterdam door twee gedreven ondernemers. Sinds 2004 is Triple A gevestigd in Zaltbommel.

Inmiddels is Triple A een volwaardig SharePoint Huis met hoogwaardige kennis van Microsoft SharePoint, de benodigde Microsoft infrastructuur en de methodieken voor een succesvolle implementatie.

De dienstverlening van Triple A kan worden onderverdeeld in 5 specialismen.

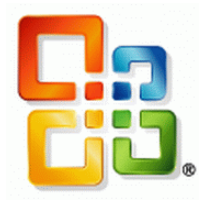

### *SharePoint Consultancy*

De kern van Triple A. Op projectbasis worden oplossingen gerealiseerd met SharePoint expertise in de breedste zin van het woord.

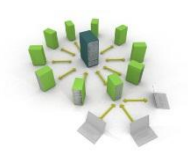

#### *Infrastructuur Consultancy*

"Zonder infrastructuur geen SharePoint." (Triple A). Een goed overwogen infrastructuur is van cruciaal belang in iedere SharePoint omgeving. Triple A geeft advies en biedt begeleiding bij het inrichten van een robuuste infrastructuur, ook voor omgevingen zonder SharePoint.

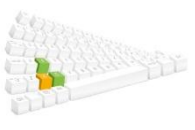

#### *Software Ontwikkeling*

Microsoft SharePoint biedt een breed maar niet oneindig scala aan functionaliteit. Voor de gevallen dat de out-of-the-box functionaliteit niet toereikend blijkt, beschikt Triple A over de capaciteit om nieuwe functionaliteiten te realiseren.

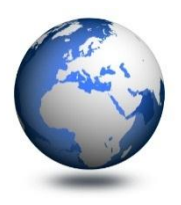

#### *Hosting*

SharePoint is locatieonafhankelijk. Daarom biedt Triple A haar klanten de mogelijkheid infrastructuur onder te brengen bij haar Private Data Center bij Claranet in Ekkersrijt, verbonden met zowel de internet-backbone in Amsterdam als in Duitsland.

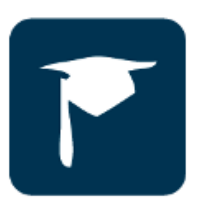

#### *The SharePoint Academy*

Een uniek programma ontwikkeld door The Triple A Company. Sinds augustus 2008 is The SharePoint Academy officieel erkend als Microsoft IT Academy Program. Naast afstudeerstages worden trainingen, workshops en cursussen aangeboden voor studenten, docenten en proffesionals.

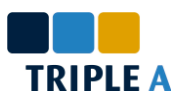

## <span id="page-11-0"></span>**2.1 The SharePoint Academy**

The SharePoint Academy is een uniek programma ontwikkelt door The Triple A Company. Sinds augustus 2008 is The SharePoint Academy officieel erkend als Microsoft IT Academy Program.

The SharePoint Academy biedt trainingen en workshops van verschillende niveaus aan voor studenten, docenten en professionals. De afstudeerstage dat in dit verslag wordt beschreven is ook door The SharePoint Academy ontwikkeld.

# <span id="page-11-1"></span>**2.2 Plaats in de organisatie**

Afstudeerders bij Triple A volgen een programma ontwikkeld door The SharePoint Academy. Tijdens dit programma worden zij begeleid door een SharePoint Consultant.

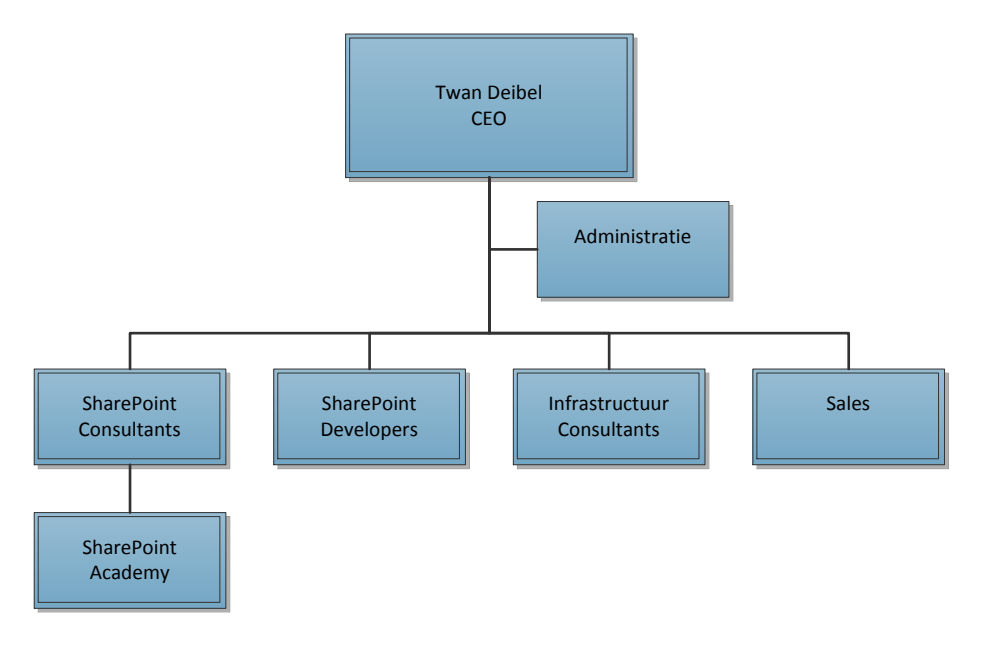

<span id="page-11-2"></span>**Figuur 2-2 Triple A Organisatie**

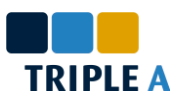

# <span id="page-12-0"></span>**3 De opdracht**

De opdracht wordt aangeboden door The SharePoint Academy, welke wordt beschreven in paragraaf 2.1. In dit hoofdstuk wordt de stageopdracht beschreven. Het proces achter de uitvoering van de opdracht volgt in de volgende hoofdstukken. Voor geïnteresseerden is het Project Initiatie Document toegevoegd aan dit verslag in bijlag[e A.](#page-43-0)

# <span id="page-12-1"></span>**3.1 Globale Planning**

De opdracht bestaat uit drie onderdelen. De eerste 5 weken worden besteedt aan de oriëntatie in SharePoint. De 5 volgende weken worden besteedt aan een oriënterend project, waarvan de opdracht door Triple A wordt opgesteld. De 10 laatste weken worden besteedt aan een extern project, waarvan de opdracht bij voorkeur wordt aangeboden door een klant van Triple A. Indien dit niet mogelijk is wordt de opdracht door Triple A opgesteld.

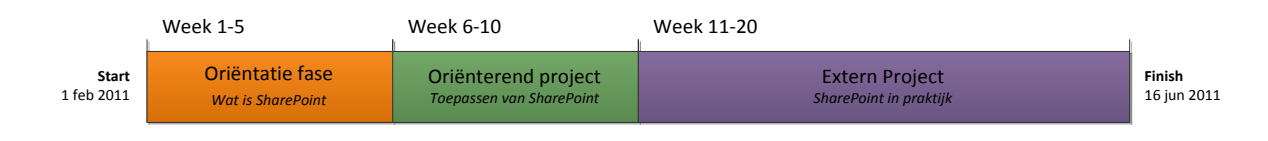

<span id="page-12-5"></span>**Figuur 3-1 Het stage traject**

# <span id="page-12-2"></span>**3.2 De oriëntatie fase**

De oriëntatie fase is een afgebakende periode, waarin een aantal taken uitgevoerd dienen te worden aan de hand van een door Triple A vastgestelde planning. De fase wordt geopend met een E-Learning cursus aangeboden door Microsoft E-Learning. Na deze cursus wordt SharePoint geïnstalleerd en geconfigureerd, waarna een reeks cases worden uitgevoerd op deze omgeving. Ten slotte wordt de oriëntatie fase afgesloten met een examen, welke wordt aangeboden in samenwerking met Master It.

### <span id="page-12-3"></span>**3.2.1 Cases**

Het grootste deel van de oriëntatie fase wordt besteedt aan het uitvoeren van cases. Deze cases zijn gerelateerd aan SharePoint functionaliteiten, of aan een gerelateerde applicatie. Cases worden vaak vooraf gegaan door modules, waarin e.e.a. wordt uitgelegd gerelateerd aan de case.

### <span id="page-12-4"></span>**3.2.2 Examen**

De oriëntatie fase wordt afgesloten met een Microsoft examen. In dit examen wordt de kennis gerelateerd aan de configuratie van SharePoint gecontroleerd.

*De uitvoering van de oriëntatie fase wordt beschreven in hoofdstuk [5.](#page-19-0)*

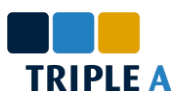

# <span id="page-13-0"></span>**3.3 De oriënterende opdracht**

De vijf weken volgend op de oriëntatie fase worden besteedt aan een oriënterende opdracht. In deze opdracht wordt de kennis die tot dan toe is opgedaan toegepast in een opdracht opgesteld door Triple A.

Het doel van deze periode is inzicht krijgen in de toepassing van SharePoint in projecten. De opdracht is gebaseerd op een actuele vraag in Triple A. Wanneer het project succesvol wordt uitgevoerd kan ervoor gekozen worden het opgeleverde product te gebruiken in de organisatie.

### <span id="page-13-1"></span>**3.3.1 Opdracht omschrijving**

Triple A is een kennisbedrijf. Er worden daarom grote hoeveelheden aan kennis vergaard. Om deze kennis te beheren beschikt Triple A over een kennisbank in SharePoint 2007, maar deze is zeer beperkend. Zo is het proces om kennis toe te voegen omslachtig en het terugvinden van kennis moeilijk.

De opdracht is dan ook het ontwerpen en implementeren van een nieuwe kennisbank in SharePoint 2010. Triple A erkend dat het onmogelijk is om in 5 weken een kennisbank volledig naar wens in te richten, dus beperkt deze opdracht zich tot de kern.

Aan de nieuwe kennisbank worden een aantal eisen gesteld:

- $\triangleright$  De functionaliteiten van de nieuwe kennisbank zijn een uitbreiding van het origineel. Dit houdt niet in dat functionaliteiten 'gekopieerd' moeten worden, maar wel dat mogelijkheden in het origineel ook mogelijk zijn in het nieuwe product.
- Er wordt rekening gehouden met de verschillende afdelingen van het bedrijf. Iedere afdelingen heeft haar eigen wensen met betrekking tot het gebruik van de kennisbank.
- $\triangleright$  Er worden zoekmogelijkheden ingericht. Een van de belangrijkste functionaliteiten in een kennisbank is namelijk het vinden van kennis.

*De uitvoering van het oriënterende project wordt beschreven in hoofdstuk [6.](#page-21-0)*

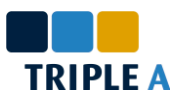

### <span id="page-14-0"></span>**3.4 Het externe project**

De laatste 10 weken van de stageopdracht worden besteedt aan het externe project. Dit project wordt uitgevoerd aan de hand van een opdracht, welke bij voorkeur wordt aangeboden door een klant van Triple A. Er zijn echter ook situaties waar dit niet mogelijk is, in deze gevallen wordt de opdracht door Triple A opgesteld. Net als bij de oriënterende opdracht wordt hierbij uitgegaan van een actuele vraag in de organisatie.

Voor dit traject heeft Brainwave Associates aangegeven bereid te zijn een opdracht aan te bieden. Hieronder wordt de context van de opdracht beschreven. Het proces wordt in hoofdstuk [7](#page-23-0) beschreven.

#### <span id="page-14-1"></span>**3.4.1 Brainwave Associates**

Brainwave Associates is de opdrachtgever van het externe project. Brainwave is gevestigd in Breda en specialiseerd zich in Strategie- en Systeemimplementatie en -consultancy en het integreren van beheer applicaties zoals SAP, IFS en CRM.

#### *Holistic Balance in Business*

Brainwave heeft het veranderkader Holistic Balance in Business, of HBiB, ontwikkeld. Dit kader staat centraal in Brainwave en maakt het mogelijk ondernemingen te modelleren, zodat wijzigingen in de verschillende aspecten van de onderneming beheerd kunnen worden. Het kader maakt een onderscheid tussen 5 bedrijfscomponenten (zie [Figuur 3-](#page-14-3) [2\)](#page-14-3).

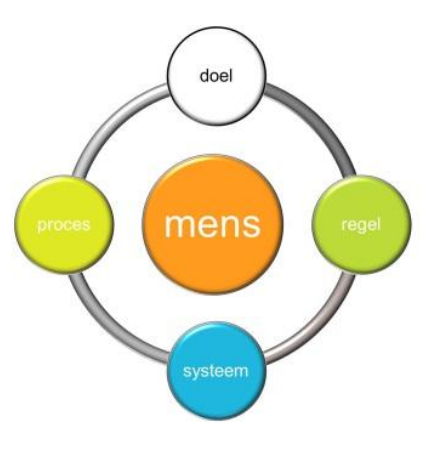

De modellen worden ontwikkeld met Qualiware Lifecycle Manager.

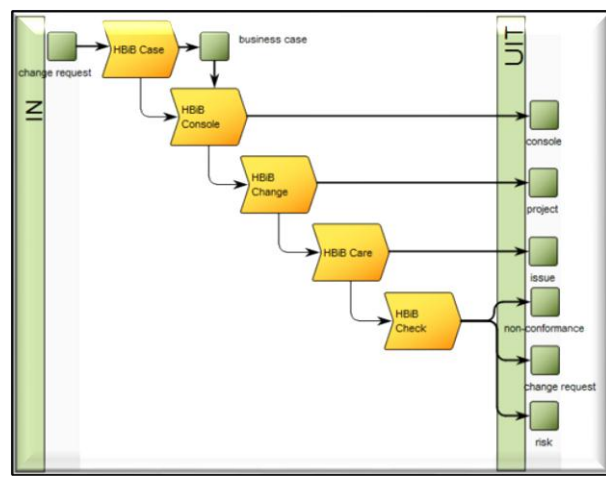

#### <span id="page-14-3"></span>**Figuur 3-2 De 5 componenten van het HBiB Model**

#### *Qualiware Lifecycle Manager*

Qualiware Lifecycle Manager (QLM) is een modelleer applicatie, onlosmakelijk van het HBiB veranderkader. Deze applicatie wordt gebruikt om de verschillende aspecten van ondernemingen te reflecteren in de vorm van een visueel model. De elementen die in dit model worden gedefinieerd worden vervolgens opgeslagen in een database.

<span id="page-14-2"></span>**Figuur 3-3 Een venster in QLM**

### *De HBiB Circle*

Holistic Balance in Business is een kader, geen methodiek of proces. Om wijzigingen in het kader te beheren is een verandercyclus ontwikkeld, de HBiB Circle (zie [Figuur 3-4\)](#page-15-0).

De cyclus bestaat uit 5 fases:

- 1. De cyclus begint in de **Case** fase. In deze fase wordt het probleem en een oplossing gedefinieerd in de vorm van een Business Case.
- 2. Wanneer de Business Case volledig is opgesteld kan de **Figuur 3-4 De 5 fases van de HBiB**  verandering worden gedefinieerd in de **Console** fase. Hierbij worden wijzigingen gemaakt in het HBiB model.
- 3. De gedefinieerde wijzigingen worden in de organisatie doorgevoerd door middel van een of meer projecten in de **Change** fase.
- 4. Wanneer de wijzigingen zijn doorgevoerd, is er meestal een periode waar mensen moeten wennen aan de nieuwe situatie. Hierbij kunnen problemen opduiken, welke worden opgevangen in de **Care** fase.
- 5. Wanneer de situatie weer stabiel is, kunnen audits uitgevoerd worden en potentiële problemen en risico's worden geïdentificeerd in de **Check** fase. Daaruit kunnen Change Requests volgen, op basis waarvan de cyclus opnieuw kan worden gestart.

### *HBiB Online*

De HBiB Circle moet beheerd kunnen worden. Hiervoor wordt HBiB Online ontwikkeld. Een online omgeving waar alle HBiB Circle gerelateerde processen op kunnen worden uitgevoerd. De ontwikkeling van deze omgeving staat centraal in het externe project.

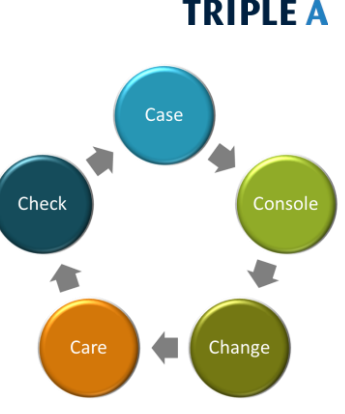

<span id="page-15-0"></span>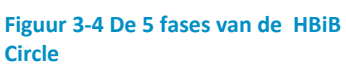

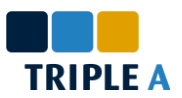

#### <span id="page-16-0"></span>**3.4.2 Opdracht omschrijving**

Zoals in de vorige paragraaf wordt uitgelegd heeft Brainwave een veranderkader, HBiB, en een verandercyclus, de HBiB Circle, ontwikkeld die zij zowel intern als bij haar klanten toepassen. De volgende stap die Brainwave wil maken is het ontwikkelen van een online omgeving waar de verandercyclus op kan worden beheerd. De eerste iteratie in de ontwikkeling van deze omgeving, HBiB Online, staat centraal in deze opdracht.

#### *Online*

Brainwave wil graag dat de omgeving online bereikbaar is. De voordelen van deze keuze zijn duidelijk. De omgeving is altijd en overal bereikbaar. De keuze om SharePoint te gebruiken voor de oplossing is vastgelegd door zowel Brainwave als Triple A. Brainwave maakt ook gebruik van SharePoint in haar bestaande online omgeving.

#### *Klant Portalen*

De kern van de online omgeving wordt gevormd door Klant Portalen. Brainwave wil dat haar klanten toegang krijgen tot een Klant Portaal, waar zij het HBiB Model kunnen inzien en de HBiB Circle kunnen beheren. Klant Portalen dienen gebruiksvriendelijk te worden ingericht en overzicht te bieden over de processen gerelateerd aan de HBiB Circle. Ook dienen deze processen geautomatiseerd te worden waar mogelijk.

Omdat de HBiB Circle een veranderproces is op het HBiB Model moet het ook mogelijk zijn elementen uit het veranderproces te relateren met elementen uit het HBiB Model. Wat deze elementen inhouden wordt in hoofdstuk hoofdstuk [7](#page-23-0) beschreven.

#### *Landingsportaal*

Om potentiële klanten een eerste indruk te geven van de omgeving en om klanten op de hoogte te houden van het laatste nieuws, wil Brainwave een landingsportaal inrichten op de omgeving waar deze partijen terecht kunnen. Klanten kunnen op dit portaal ook inloggen, waarna ze toegang krijgen tot de voor hen beschikbaar gestelde Klant Portalen.

#### *Beheer van Klant Portalen*

Om het beheer van Klant Portalen te vereenvoudigen wil Brainwave een afgeschermd portaal inrichten waarmee zij klanten en Klant Portalen kunnen beheren.

#### *Addons*

In de toekomst wil Brainwave graag addons aan Klant Portalen toevoegen als optionele modules waarmee de HBiB Circle kan worden uitgebreid. De ontwikkeling van deze addons behoort niet tot de scope van de opdracht, maar er moet wel rekening gehouden worden met deze functionaliteit.

*De uitvoering van het externe project wordt beschreven in hoofdstu[k7.](#page-23-0)*

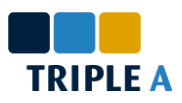

# <span id="page-17-0"></span>**4 Introductie Microsoft SharePoint 2010**

*"Met SharePoint 2010 kunnen uw werknemers websites opzetten waar ze informatie delen met anderen, documenten van begin tot eind beheren en rapporten publiceren waarmee iedereen betere beslissingen kan nemen."* (Microsoft Corp.)

Triple A is een SharePoint huis. Vanzelfsprekend Microsoft® staat SharePoint daarom centraal in de organisatie en in alle fases van de stage die in dit verslag wordt beschreven. In dit hoofdstuk worden de grote lijnen **Figuur 4-1 Microsoft SharePoint 2010 logo** van SharePoint beschreven.

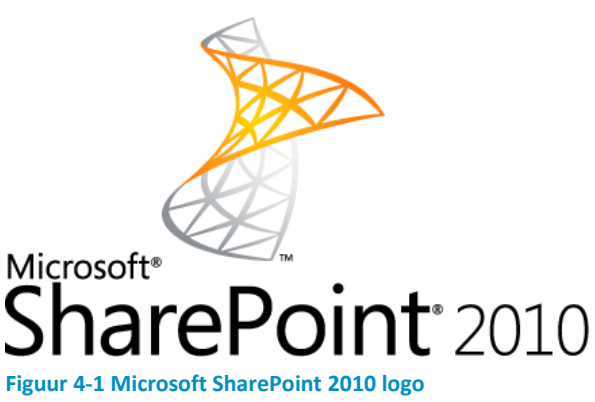

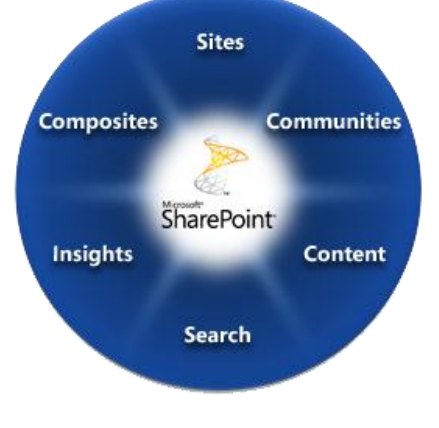

**Figuur 4-2 De SharePoint 2010 Circle**

### <span id="page-17-1"></span>**4.1 De mogelijkheden van SharePoint**

SharePoint biedt een groot aanal mogelijkheden voor kleine en grote ondernemingen. Om de mogelijkheden te omschrijven worden deze in 6 secties onderverdeeld.

### <span id="page-17-2"></span>**4.1.1 Sites**

SharePoint 2010 Sites kan worden gezien als een onestop-shop voor alle zakelijke professionele websites. Het bevat een volledige set hulpmiddelen die gebruikt kunnen worden voor het maken van elk type site, plus een enkele infrastructuur die het sitebeheer vereenvoudigt. Iedereen kan gegevens in hetzelfde vertrouwde systeem delen en publiceren, of dat nu een teamsite voor collega's, een extranetsite voor partners of een internetsite voor klanten is.

### <span id="page-17-3"></span>**4.1.2 Communities**

Met SharePoint 2010 Communities kunnen gebruikers op de meest effectieve manieren samenwerken. Hoe? Met de praktische hulpmiddelen voor samenwerking kan iedereen ideeën delen, personen en expertise zoeken en bedrijfsinformatie ophalen. Helemaal mooi is dat SharePoint 2010 beschikt over een krachtig, geïntegreerd platform waarop u deze hulpmiddelen kunt beheren. Met SharePoint 2010 Communities kunnen gebruikers nog creatiever en productiever werken in een beveiligde en goed beheerde omgeving.

#### <span id="page-17-4"></span>**4.1.3 Content**

SharePoint 2010 Content brengt ECM (Enterprise Content Management) binnen ieders bereik. Dankzij de combinatie van traditioneel inhoudsbeheer, sociale functies en krachtige zoekfuncties is dit onderdeel intuïtief te beheren en te gebruiken. Met de eenvoudige beheerfuncties op de achtergrond kan snel een beveiligingsbeleid ingesteld worden terwijl gebruikers met de vertrouwde Microsoft Office interface kunnen werken die ze gewend zijn. Het resultaat: correct beheerde gegevens die iedereen gemakkelijk kan vinden, delen en gebruiken.

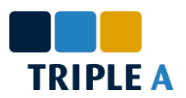

### <span id="page-18-0"></span>**4.1.4 Search**

Met SharePoint 2010 Search kunnen gebruikers precieze informatie zoeken die ze voor hun werk nodig hebben. Het bevat zoekfuncties binnen het intranet en zoeken naar personen met een bepaalde expertise, en een platform om gerichte zoektoepassingen te maken. Het unieke aan SharePoint 2010 Search is evenwel de combinatie van relevantie, verfijning, en personen zoeken. Deze nieuwe benadering van Search levert een uiterst persoonlijke en efficiënte manier van werken op.

### <span id="page-18-1"></span>**4.1.5 Insights**

Met SharePoint 2010 Insights krijgt iedereen toegang tot de bedrijfsgegevens die nodig zijn om weloverwogen beslissingen te kunnen nemen. Met krachtige functies, zoals interactieve dashboards en scorecards, kunnen mensen gegevens uit databases, rapporten en bedrijfstoepassingen gebruiken voor specifieke doeleinden.

Dankzij de vertrouwde gebruiksomgeving kunnen ze bovendien meteen aan de slag. Juist omdat SharePoint 2010 Insights werkt met bekende toepassingen en interfaces, hoeven gebruikers niet aan een nieuwe omgeving te wennen en weten ze snel waar ze de benodigde gegevens kunnen vinden. Iedereen kan bijvoorbeeld Excel Services gebruiken voor het publiceren van Microsoft Excel-werkmappen in SharePoint 2010. Daar kan het hele team vervolgens de gegevens inkijken en analyseren en erop vertrouwen dat iedereen over de juiste gegevens beschikt.

### <span id="page-18-2"></span>**4.1.6 Composites**

SharePoint 2010 Composites bevat bouwstenen die gebruikt kunnen worden voor het samenstellen, verbinden en configureren van oplossingen voor professionele samenwerking oplossingen op maat, gaande van eenvoudige websites tot complexe toepassingen, kan snel ingespeeld worden op specifieke behoeften in het bedrijf.

*De hierboven beschreven secties zijn gebaseerd op omschrijvingen die worden verschaft door Microsoft op de Microsoft SharePoint website. Voor meer informatie kunt U terecht op [http://sharepoint.microsoft.com/nl-nl/product/capabilities.](http://sharepoint.microsoft.com/nl-nl/product/capabilities)*

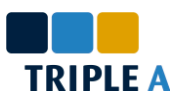

# <span id="page-19-0"></span>**5 De oriëntatie fase**

Zoals in paragraaf [3.2](#page-12-2) wordt beschreven zijn de eerste 5 weken besteed aan de oriëntatie in SharePoint. Dit proces is sterk afgebakend en biedt daarom weinig vrijheid. In dit hoofdstuk worden de verschillende aspecten van deze fase kort beschreven.

# <span id="page-19-1"></span>**5.1 E-Learning**

De eerste dagen van de oriëntatie fase zijn besteedt aan een 20-tal E-Learning courses. In deze courses wordt vooral aandacht besteedt aan infrastructuur, wat van belang is bij het installeren en configureren van SharePoint. In de courses komen onderwerpen terug zoals Windows Server 2008 en Active Directory.

# <span id="page-19-2"></span>**5.2 Installeren en configureren van SharePoint**

Na het bestuderen van de E-Learning courses volgt de opdracht om SharePoint te installeren en configureren op een afgebakende omgeving binnen Triple A. Om stagiaires te ondersteunen heeft Triple A een document geschreven waarin het volledige proces van het installeren en configureren staat vastgelegd.

# <span id="page-19-3"></span>**5.3 Cases**

Het grootste deel van de oriëntatie fase is besteed aan het oplossen van cases in SharePoint. Iedere case is bedoeld om de stagiair kennis te laten maken met een bepaalde SharePoint functionaliteit. De volgende cases zijn behandeld tijdens deze fase.

1. Custom Page Layout

In deze case wordt een Wiki pagina in SharePoint gemaakt. De standaard layout van deze wiki pagina wordt vervolgens gewijzigd.

2. Upload Feature

De eerder gewijzigde layout wordt in een Feature ondergebracht. Een Feature is een pakket met een verzameling functionaliteiten dat in SharePoint kan worden geïmporteerd en vervolgens kan worden geactiveerd.

3. Vacation Request (InfoPath)

Met InfoPath, een applicatie waarmee formulieren kunnen worden ingericht, wordt een Vacation Request formulier ontwikkeld.

4. News (Web Parts)

In deze case wordt een Web Part ontwikkeld waarin nieuwsberichten op een specifieke manier worden weergegeven. Een Web Part is een onderdeel dat op een pagina kan worden geplaatst en met parameters kan worden aangepast naar de wensen van de gebruiker. SharePoint beschikt over een breed scala aan Web Parts, maar ontwikkelaars kunnen deze ook zelf bouwen.

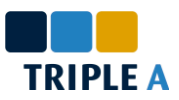

- 5. Project Approval (Workflows) In deze case word teen Project Approval Workflow geïmplementeerd.
- 6. Afsluitende Case

De laatste case varieerd per stagetraject. In dit traject werd in de laatste case een Issue Management applicatie ontwikkeld. Deze case is uitgevoerd in samenwerking met Remco van der Stelt, een werknemer bij Triple A die zich net als de stagiaires oriënteerd in SharePoint.

### <span id="page-20-0"></span>**5.4 Examen**

De oriëntatie fase wordt afgesloten met een examen: *Microsoft Certified Technical Specialist: SharePoint 2010 Configuration* (MCTS 70-667)*.* In dit examen, dat door *Master it* wordt verzorgt, wordt de kennis met betrekking tot het configureren van SharePoint gecontroleerd.

Als voorbereiding voor het examen wordt van deelnemers verwacht dat zij zelf SharePoint hebben geïnstalleerd. Daarnaast wordt een periode uitgetrokken voor het bestuderen van 2 boeken over het onderwerp. Het examen was zwaar, er wordt van deelnemers verwacht dat zij minstens een jaar ervaring hebben met SharePoint. Toch is het gelukt in de eerste poging te slagen.

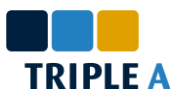

# <span id="page-21-0"></span>**6 Het oriënterend project – The Triple A Knowledge Base**

Zoals in paragraaf [3.3](#page-13-0) wordt beschreven zijn weken 6-10 van de stageopdracht besteed aan het oriënterend project, waarin een kennisbank is ontwikkeld. In dit hoofdstuk wordt het proces van dit project bondig beschreven.

### <span id="page-21-1"></span>**6.1 Oriëntatie en planning**

De eerste stap in het project wordt besteed aan oriëntatie en planning. Om aan de eisen te voldoen, met name de wensen van de verschillende afdelingen, is besloten het project te beginnen met het afnemen van een enquêtte en interviews bij de betrokken partijen. De enquêtte wordt gebruikt om een eerste idee te krijgen van de wensen van de organisatie. De interviews worden vervolgens gebruikt om de specifieke wensen van de verschillende partijen vast te stellen. De enquêtte en interviews worden gevolgd door het ontwerp en de implementatie.

In de eerste opzet van de planning werden 2 iteraties ondergebracht, echter in overleg werd geconcludeerd dat hier niet voldoende tijd voor is. Meerdere iteraties zijn alleen nuttig wanneer deze gepaard gaan met een testperiode en het verzamelen en analyseren van feedback. In een project van 5 weken in totaal is dit geen realistische aanpak. Daarom is gekozen voor een planning met een enkele iteratie.

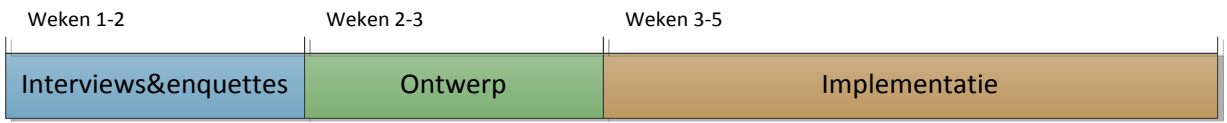

<span id="page-21-5"></span>**Figuur 6-1 Planning van oriënterend project**

## <span id="page-21-2"></span>**6.2 De uitvoering**

Met de planning opgezet kan worden overgegaan naar de uitvoering. In deze paragraaf worden de verschillende fases van het project beschreven.

#### <span id="page-21-3"></span>**6.2.1 Enquêtte & Interviews**

Met oriëntatie als doelstelling zijn een enquêtte en interviews afgenomen bij de verschillende afdelingen van Triple A. In de enquêtte werden vragen opgenomen waaruit kan worden afgeleidt in welke mate de huidige kennisbank wordt gebruik en wat er moet gebeuren om het gebruik in de nieuwe kennisbank te stimuleren.

Uit de enquêtte is gebleken dat de huidige kennisbank ondanks de nadelen meer gebruikt wordt dan verwacht. Daarnaast kon worden afgeleid dat het contribueren van kennis kan worden gestimuleerd, wanneer duidelijk is naar welke kennis vraag is.

Uit de interviews volgend op de enquêtte is gebleken dat er grote verschillen zijn tussen de wensen van de verschillende afdelingen. Zo gebruiken ontwikkelaars de kennisbank bijna uitsluitend voor korte artikelen, terwijl infrastructuur experts vaker grote documenten willen uploaden.

### <span id="page-21-4"></span>**6.2.2 Ontwerp en implementatie**

Aan de hand van de oriëntatie zijn een aantal keuzes gemaakt met betrekking tot het ontwerp van de nieuwe kennisbank. Zo bestaan er verschillende vormen van kennis en kan de vraag naar nieuwe

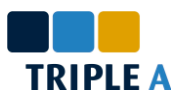

kennis worden beschreven in de vorm van een Knowledge Request. Alle hieronder beschreven oplossingen zijn conclusies getrokken op basis van de enquêtte en interviews.

#### **Knowledge**

Om alle partijen tegemoet te komen bestaan er drie vormen van kennis in de nieuwe kennisbank, namelijk artikelen, documenten en referenties. Artikelen kunnen verder worden verdeeld in verschillende categoriën:

- **How to**. Een artikel waarin wordt beschreven hoe een bepaald doel kan worden bereikt.
- **Inspiring Article**. Een artikel die de lezer stimuleert een bepaald product, methode of iets dergelijks te gebruiken.
- **Tips 'n Tricks**. Een kort artikel waarin een handigheidje wordt beschreven.
- **Troubleshoot**. Een artikel waarin de oplossing op een probleem of fout wordt beschreven.

De structuur van artikelen wordt afgedwongen, zodat alle artikelen een overeenkomstige structuur hebben. Dit is gebruiksvriendelijker voor zowel schrijver als lezer.

In documenten wordt geen structuur afgedwongen, maar deze kunnen wel worden onderverdeeld in verschillende categorieën, namelijk Inspiring Documents, Manuals en E-books, waarvan de betekenis voor zich spreekt.

Gebruikers kunnen refereren naar externe bronnen door middel van References. Hiervoor is gekozen, omdat medewerkers tijdens de oriëntatie hebben aangegeven dat ze liever niet informatie kopiëren van externe bronnen, maar deze wel beschikbaar willen stellen in de kennisbank.

#### **Knowledge Request**

Om de contributie van kennis te stimuleren is ervoor gekozen de functionaliteit toe te voegen om Knowledge Requests te registreren. Gebruikers kunnen omschrijven welke kennis ze graag in de kennisbank willen zien. Andere gebruikers kunnen hier commentaar op geven en/of een artikel schrijven over het beschreven onderwerp, indien zij daar bekend mee zijn.

#### **Search**

Om gecontribueerde kennis terug te vinden is de Search functionaliteit van SharePoint zo aangepast dat deze artikelen, documenten en referenties in de kennisbank kan vinden. Door middel van metadata (titel, korte omschrijving, tags e.d.) kunnen gebruikers de inhoud omschrijven van de kennis die zij contribueren. De search functie gebruikt deze metadata om zo goed mogelijke zoekresultaten te geven.

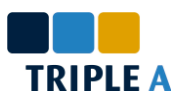

# <span id="page-23-0"></span>**7 Het externe project – HBiB Online**

De laatste 10 weken van de afstudeerstage zijn besteedt aan het externe project. De context van het project wordt beschreven in paragraaf [3.4.](#page-14-0) In dit hoofdstuk wordt het proces van dit project beschreven.

# <span id="page-23-1"></span>**7.1 Projectdefinitie en -aanpak**

In de eerste stages van het project is veel tijd besteedt aan het vastleggen van de functionele eisen.

Brainwave Associates heeft meer wensen dan in de te besteden tijd kan worden geïmplementeerd. De focus van dit project ligt daarom op het implementeren van een solide basis en een functioneel geheel. Om dit te verwezenlijken is een scope gedefinieerd, waar onderdelen met een lagere prioriteit niet in zijn opgenomen. In overleg met Brainwave is besloten de volgende onderdelen ontworpen en implementeerd.

### **1. Klant Portalen**

De meeste aandacht in het project gaat naar de Klant Portalen. Deze portalen zullen door klanten worden gebruikt en vormen daarom het gezicht van het systeem. Het beheer van de HBiB Circle moet zowel functioneel als gebruiksvriendelijk zijn.

### **1.1. Relatie met HBiB Model**

Er wordt een relatie ontwikkeld tussen het HBiB Model en de Klant Portalen in HBiB Online, zodat elementen uit de HBiB Circle gerelateerd kunnen worden aan elementen uit het HBiB Model.

#### **1.2. Formulieren**

Elementen in de HBiB Circle hebben vaak een groot aantal attributen. Om overzicht te bewaren bij het inzien en wijzigen van deze elementen worden formulieren ontworpen

### **2. Beheer Portaal**

Er wordt een Beheer Portaal ingericht waar Brainwave haar klanten en Klant Portalen kan beheren.

### **3. Landingsportaal**

In overleg met Brainwave is ervoor gekozen voorlopig een blanco portaal in te richten welke in een toekomstig stadium kan worden ingevuld.

### **4. Automatisering**

De processen in HBiB Online worden zo veel mogelijk geautomatiseerd. Dit betreft processen gerelateerd aan de HBiB Circle en het beheren van Klant Portalen.

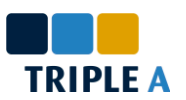

### <span id="page-24-0"></span>**7.1.1 Projectaanpak**

Triple A heeft haar eigen projectaanpak ontwikkeld, de Triple A Projectaanpak, gebaseerd op de Korte Klap methode die eerder in de organisatie is toegepast. Deze projectaanpak wordt in dit traject voor het eerst toegepast. De volgende fases worden onderkend in de nieuwe projectaanpak:

### **Meet & Greet**

Het eerste contact met de klant. Tijdens deze fase worden SharePoint en de mogelijkheden die het platform biedt geïntroduceerd aan de klant.

### **Workshops**

Tijdens deze fase worden workshops georganiseerd met als doel het definiëren en vastleggen van de probleemstelling, opdrachtomschrijving, functionele eisen en het functioneel ontwerp.

#### **Project uitvoering**

Tijdens deze fase wordt een Plan van Aanpak opgesteld, het technisch documentatie document opgesteld en het systeem geïmplementeerd.

### **Nazorg**

Als nazorg worden trainingen gegeven, handleidingen geschreven etc. zodat gebruikers op een correcte manier om kunnen gaan met het opgeleverde systeem.

### **Ondersteuning**

Naast de acceptatie en evaluatie processen kan gekozen worden voor het aanbieden van functionele en/of technische ondersteuning door Triple A.

*Voor geïnteresseerden is het Plan van Aanpak van dit project toegevoegd aan dit verslag in bijlage [B.](#page-44-0) Hierin is ook de opdrachtomschrijving opgenomen die in de Workshops fase is vastgelegd.*

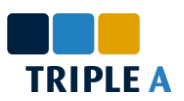

# <span id="page-25-0"></span>**7.2 Analyse van de HBiB Circle**

Om een solide ontwerp en implementatie van HBiB Online mogelijk te maken is het van belang te begrijpen wat het HBiB Model en de HBiB Circle inhouden en hoe deze gebruikt worden. In paragraaf [3.4.1](#page-14-1) worden deze globaal beschreven. In deze paragraaf wordt dieper op dit onderwerp ingegegaan.

Het HBiB Model bestaat uit 5 componenten waarmee organisaties in kaart worden gebracht:

- > Doel
- $\triangleright$  Proces
- > Mens
- $\triangleright$  Regel
- $\triangleright$  Systeem

Elk van deze componenten kan worden ingevuld met een visueel model, welke bestaat uit aan elkaar gerelateerde elementen.

Door de componenten in te vullen, kunnen organisaties in kaart worden gebracht. Veranderingen in de organisatie kunnen vervolgens worden gedefinieerd in het model met behulp van de HBiB Circle. De HBiB Circle bestaat uit 5 fases:

#### **1. Case**

In de Case fase worden Business Cases opgesteld. In een Business Case worden een actueel probleem en mogelijke oplossingen vastgelegd. Daarnaast worden kosten en batenanalyses en risicoanalyses verricht.

#### **2. Console**

In de Console fase worden Change Definitions opgesteld. Een Change Definition volgt altijd uit een Business Case, maar kan ook meerdere Business Cases omvatten. Tijdens deze fase worden wijzigingen in het HBiB Model aangebracht. Deze wijzigingen worden echter pas gepubliceerd wanneer de deze daadwerkelijk zijn doorgevoerd in een later stadium.

### **3. Change**

In de Change fase worden projecten uitgevoerd. Projecten volgen altijd uit een Change Definition. Uit een Change Definition kunnen meerdere projecten volgen. Deze fase wordt afgesloten wanneer de veranderingen gedefinieerd in de Change Definition volledig zijn doorgevoerd. Het gewijzigde HBiB Model wordt op dat moment ook gepubliceerd.

#### **4. Care**

Wijzigingen in een onderneming verlopen niet altijd soepel. In de Care fase worden problemen, Issues, opgevangen en verholpen. Issues kunnen worden gerelateerd aan Business Cases, Change Definitions en Projects.

#### **5. Check**

In de laatste fase van de HBiB Circle, de Check fase, wordt het actuele HBiB Model gecontroleerd in de vorm van Audits. Non Conformances en Risks worden geregistreerd, waaruit Change Requests kunnen volgen. Uit Change Requests kunnen Business Cases volgen, waardoor de Circle opnieuw doorlopen wordt.

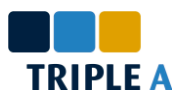

In elk van de hierboven beschreven fases kunnen relaties worden gelegd naar het HBiB Model. Daarbij kan per component de impact worden beschreven en gerelateerde elementen uit het model worden aangewezen.

Uit deze kennis is onderstaand diagram afgeleid. Pijlen in dit diagram geven aan hoe het proces wordt doorlopen. Zo vindt bijvoorbeeld de overgang van de Case naar de Console fase plaats wanneer een Change Definition wordt gedefinieerd.

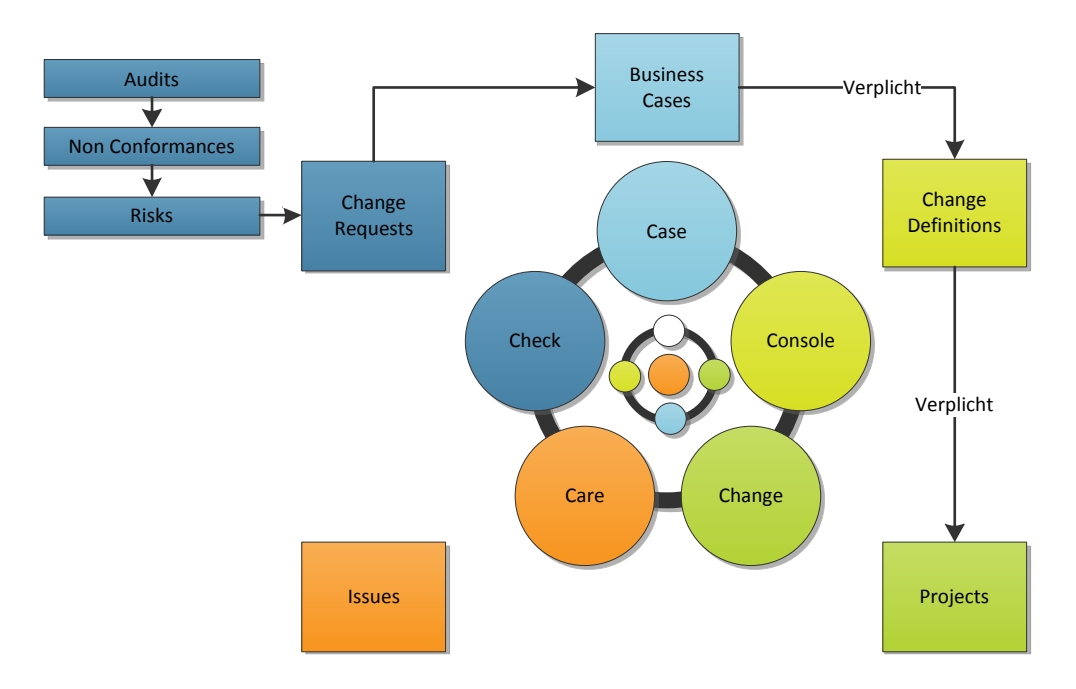

#### <span id="page-26-0"></span>**Figuur 7-1 De kern van de HBiB Circle, het proces**

In dit diagram wordt de kern van de HBiB Circle uitgedrukt en de wijze waarin het proces wordt doorlopen. Het diagram maakt ook zichtbaar dat de Care en Check fases niet direct gerelateerd zijn aan elkaar en de voorgaande fases in het proces. Daardoor is het niet duidelijk wanneer het proces zich in de Care of Check fase bevind. In overleg is besloten dat de overgang naar de Care en Check fases handmatig worden uitgevoerd.

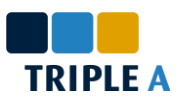

De HBiB Circle kan ook vanuit een ander standpunt worden bekeken, welke ook het verband met het HBiB Model duidelijk maakt. Namelijk de relaties tussen de elementen.

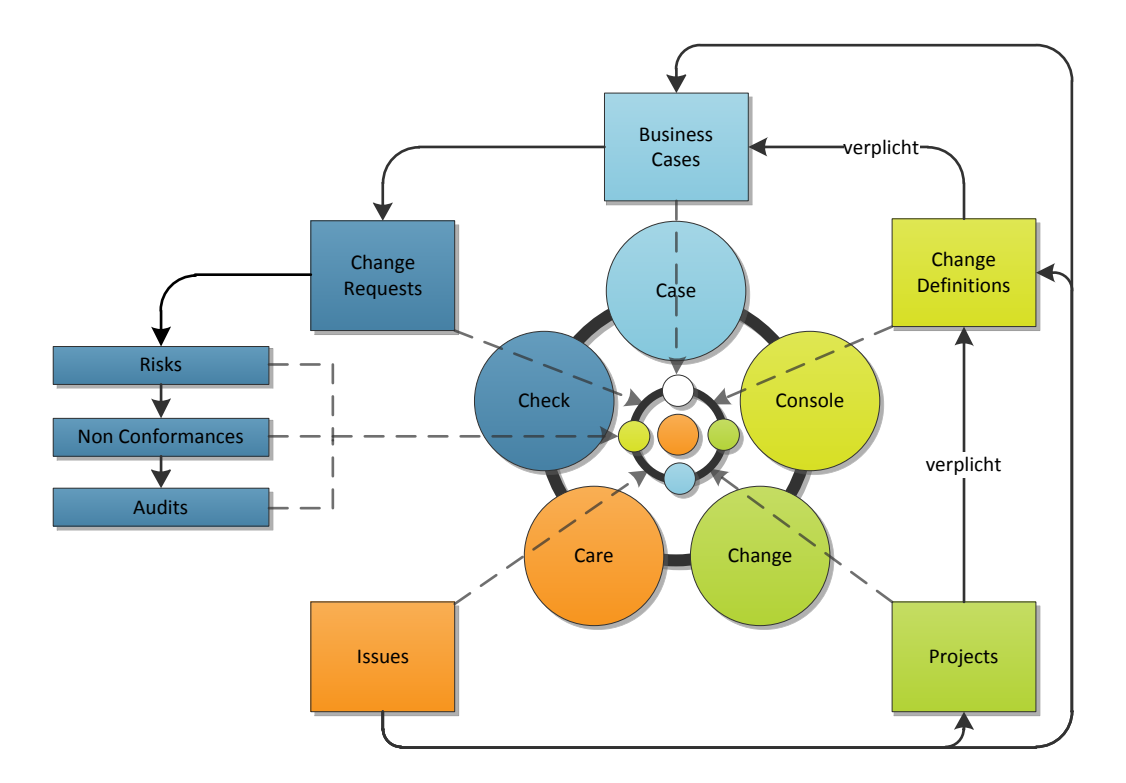

#### <span id="page-27-0"></span>**Figuur 7-2 De kern van de HBiB Circle, relaties**

Bovenstaand diagram maakt de relatie tussen de HBiB Circle en het HBiB Model zichtbaar. In alle elementen van het proces kan de impact en gerelateerde elementen uit het HBiB Model worden beschreven. Wat ook opvalt is dat Issues optioneel kunnen worden gerelateerd aan elementen uit alle voorgaande fases.

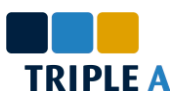

# <span id="page-28-0"></span>**7.3 Structuur**

Het ontwerpen van de structuur van de omgeving is een van de belangrijkste aspecten van het project. Uit de structuur volgt hoe de omgeving werkt en beheerd kan worden. Een zwakke structuur kan zorgen voor complexe situaties met complexe oplossingen, welke kunnen worden voorkomen met een goed ontworpen structuur.

### <span id="page-28-1"></span>**7.3.1 Globale structuur**

In een vroeg stadium is de omgeving verdeeld in 3 componenten. Het *Home Portaal* is het landingsportaal van de omgeving, deze kan door iedereen worden benaderd. Voor iedere klant kan een *Klant Portaal* beschikbaar worden gesteld, waar zij de HBiB Circle kunnen beheren. Het *Beheer Portaal* wordt door Brainwave gebruikt om klanten en Klant Portalen te beheren. Deze 3 componenten zijn vroeg in het project vastgesteld, echter de relatie tussen deze onderdelen is een onderwerp van discussie geweest.

In een vroeg stadium stonden de componenten vrijwel los van elkaar. Met het Beheer Portaal konden Klant Portalen worden gegenereerd en er bestonden referenties tussen de portalen voor navigatie doeleinden. Vanuit een technisch en beheer standpunt bleek dit al snel geen verstandige oplossing te zijn. Na de structuur verschillende keren te hebben herzien, is voor een structuur gekozen waar de componenten aan elkaar gerelateerd zijn, zoals hieronder wordt geïllustreerd.

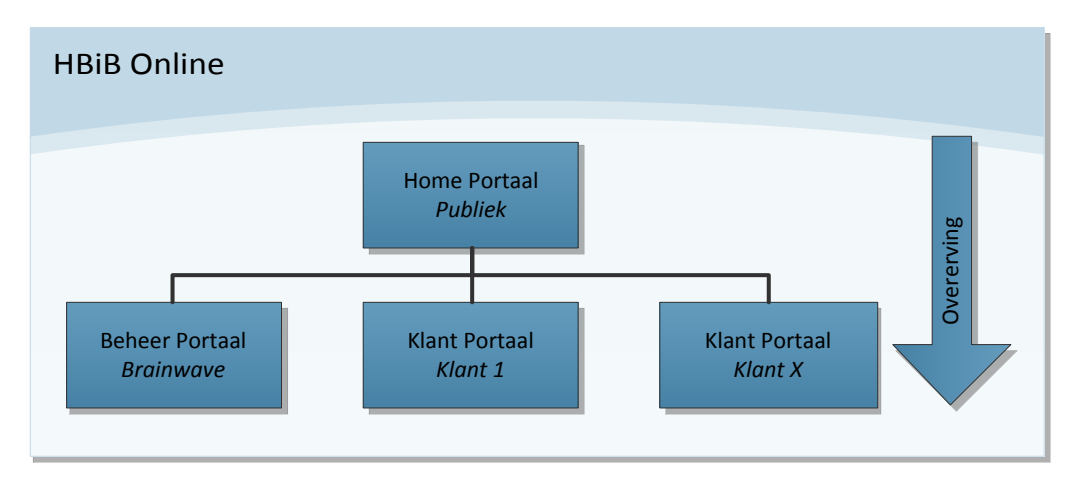

<span id="page-28-3"></span>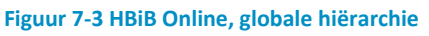

Klantportalen zijn voor een groot deel identiek. Zo worden dezelfde informatie beheerd, processen uitgevoerd en formulieren gebruikt. Vanuit een beheer standpunt is het voordelig wanneer een zo groot mogelijk aantal zaken centraal beheerd kunnen worden. Dit houdt in dat wijzigingen en dergelijke slechts op een plaats uitgevoerd moeten worden. SharePoint biedt deze mogelijkheid in de vorm van overerving. Wijzigingen kunnen daardoor worden gedistribueerd over de hiërarchie.

Daarnaast wordt rekening gehouden met permissies: wanneer een gebruiker toegang heeft tot een Portaal, heeft deze ook toegang tot hogere niveaus in de hiërarchie (zie [Figuur 7-3\)](#page-28-3). Hierdoor worden problemen in de navigatie voorkomen.

## <span id="page-28-2"></span>**7.3.2 Informatie model**

HBiB Online wordt voornamelijk gebruikt voor het beheer van informatie. Om de omgeving effectief te kunnen gebruiken worden de verschillende vormen van deze informatie gedefinieerd.

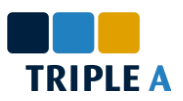

Zo bestaan Change Requests en Business Cases, twee 'entiteiten' in de omgeving, uit een bepaalde set aan attributen. Een entiteit kan worden gezien als een template, waarin een verzameling attributen staat vastgelegd. Entiteiten kunnen worden toegevoegd aan lijsten, waarin regels kunnen worden toegevoegd met de attributen van een entiteit. Het informatie model profiteert ook van een goed georganiseerde globale structuur. Door middel van overerving kunnen entiteiten en attributen centraal worden gedefinieerd en vervolgens middels overerving in de gehele omgeving worden gebruikt. Dit is vooral belangrijk voor de Klant Portalen, deze maken namelijk allen gebruik van identieke entiteiten.

Er moet wel rekening mee gehouden worden dat entiteiten niet direct aan elkaar gerelateerd kunnen worden, dit gebeurt namelijk in de lijsten waar deze worden toegevoegd. Een voorbeeld laat zien waarom dit zo werkt: uit een Change Request kan een Business Case volgen, dus bestaat er een relatie tussen de 2 entiteiten die kan worden vastgelegd. Het is echter niet wenselijk dat een relatie kan worden gelegd tussen een Bussiness Case van een klant met een Change Request van een andere klant.

Relaties leggen op lijst niveau is daarom practischer, maar dit betekent ook dat relaties niet centraal kunnen worden beheerd. Dit vormt echter geen groot probleem, relaties veranderen namelijk niet vaak. In de definitieve situatie worden daarom de attributen van entiteiten centraal beheerd en de relaties op lijst niveau toegevoegd.

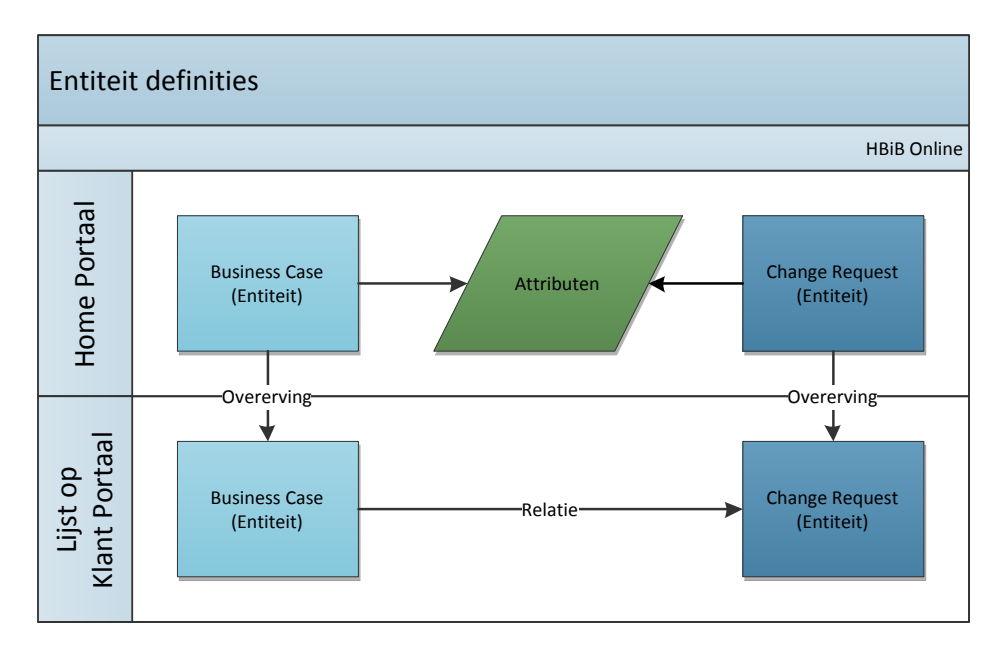

<span id="page-29-0"></span>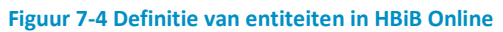

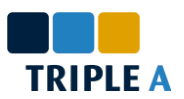

## <span id="page-30-0"></span>**7.4 Automatisering**

Een belangrijke functionaliteit in HBiB Online is de automatisering van een aantal processen. Er bestaan verschillende methodes om automatisering in SharePoint te realiseren. Brainwave heeft echter in een eerder stadium al een keuze gemaakt over dit onderwerp. Zij bieden namelijk Skelta, een krachtige BPM<sup>1</sup> applicatie, aan bij klanten voor het ontwikkelen van geautomatiseerde Business Processen. Om deze reden en het feit dat deze applicatie ook integreert met SharePoint, is Brainwave niet bereid een andere methode te gebruiken voor het automatiseren van de processen in HBiB Online, tenzij hier geen of beperkte kosten aan gebonden zijn.

Om een verantwoorde keuze te maken worden eerst de processen gedefinieerd die geautomatiseerd zullen worden. Deze worden hieronder beschreven.

#### **De HBiB Circle**

De HBiB Circle staat aan de top van de lijst. Wanneer een nieuw element in een van de fases van het veranderproces wordt gedefinieerd, wordt deze vaak gebaseerd op een bestaand element. Zo volgt een Change Definition altijd uit een Business Case. Als startpunt van het nieuwe element worden waardes overgenomen uit het element waar deze uit volgt. Het voorkomen van het handmatig kopiëren van deze waardes heeft de hoogste prioriteit in de automatisering van HBiB Online.

#### **Het genereren van Klant Portalen**

Een ander proces dat geautomatiseerd wordt is het genereren van Klant Portalen. Het is namelijk niet practisch wanneer elk Klant Portaal handmatig moet worden samengesteld. Het genereren van websites is daarom een functionaliteit waar de gekozen methode aan moet voldoen.

#### <span id="page-30-1"></span>**7.4.1 Ontwikkel Applicaties**

Naast Skelta zijn verschillende alternatieven overwogen voor de automatisering van HBiB Online.

Klant Portalen in de omgeving bestaan.

**SharePoint Designer**

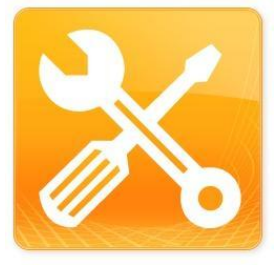

**Figuur 7-5 SharePoint Designer 2010**

#### **Nintex Workflow**

Een andere mogelijkheid is Nintex Workflow, een applicatie vergelijkbaar met Skelta. Nintex wordt door Triple A aangeraden voor het automatiseren van processen in SharePoint. Deze applicatie is

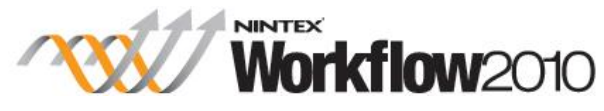

**Figuur 7-6 Nintex Workflow 2010**

SharePoint Designer, wat gratis wordt aangeboden door Microsoft, is een applicatie voor het inrichten van SharePoint websites en biedt de mogelijkheid workflows te ontwikkelen. Echter door beperkte functionaliteiten kunnen niet alle processen worden geautomatiseerd zonder programmeerwerk, waardoor deze methode zijn kracht verliest. Ook kunnen workflows slechts aan een enkele site worden gerelateerd, wat een probleem vormt wanneer tientallen

krachtig, gebruiksvriendelijk en is specifiek ontwikkeld voor SharePoint. Daarnaast bestaat er veel expertise in de organisatie waarop kan worden teruggevallen. Brainwave heeft Nintex echter in een

**.** 

<sup>1</sup> Business Process Modeling

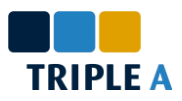

eerder stadium overwogen en houdt vast deze niet te willen gebruiken. Nintex is daarom geen mogelijke optie in dit traject.

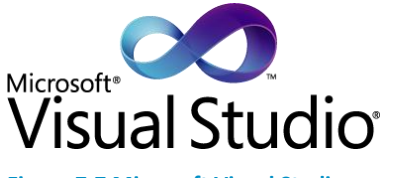

**Figuur 7-7 Microsoft Visual Studio**

#### **Visual Studio**

Nog een andere mogelijkheid is Visual Studio, een ontwikkel applicatie aangeboden door Microsoft. Ontwikkelaars krijgen de mogelijkheid maatwerk software te ontwikkelen, waardoor deze applicatie bij verre de meest krachtige is voor het ontwikkelen van functionaliteiten in SharePoint. Daar tegenover staat echter dat

deze methode zwaar is in het onderhoud. Voor het ontwikkelen van nieuwe en het wijzigen van bestaande workflows moet al snel een Software Engineer met SharePoint specialisatie worden ingeschakeld.

#### **Skelta BPM**

Na een kort onderzoek in de mogelijkheden van Skelta is geconcludeerd dat de applicatie, aangeboden door Invensys, bijzonder krachtig is en de mogelijkheden biedt om de processen in HBiB Online te automatiseren. Daarnaast beschikt Skelta over een visuele interface voor het modelleren van workflows, waardoor deze lichter is in het onderhoud. Ook kunnen workflows worden gerelateerd aan

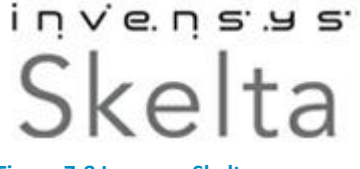

**Figuur 7-8 Invensys Skelta**

verschillende websites, wat belangrijk is gezien de workflows op ieder Klant Portaal worden toegepast. In de volgende paragraaf zal blijken dat Skelta ook bijdraagt aan de relatie tussen het HBiB Model en de Klant Portalen.

Skelta heeft echter ook een aantal grote nadelen. Zo is de community klein, documentatie beperkt, bestaat er geen expertise in Triple A die kan worden geraadpleegt en, zoals later zal blijken, is de integratie met SharePoint niet compleet.

Er is gekozen Skelta te gebruiken voor het automatiseren van alle processen in HBiB Online, omdat deze de meeste voordelen biedt voor Brainwave. Workflows zijn krachtig en kunnen centraal met beperkte kennis worden beheerd. Daarnaast beschikt Brainwave over expertise binnen de organisatie, waardoor het ontwikkelen van nieuwe of wijzigen van bestaande workflows niet hoeft worden uitbesteed.

#### <span id="page-31-0"></span>**7.4.2 De workflows**

De geautomatiseerde processen worden dus ontwikkeld in de vorm van workflows. In deze paragraaf worden deze workflows beschreven.

#### **Klant Portaal genereren**

Als startpunt kunnen op het Beheer Portaal klantgegevens en portaalgegevens worden beheerd. Welke gegevens worden beheerd is in dit stadium niet relevant. Ook bestaat een template van het Klant Portaal waarin de gebruikersinterface en informatie structuur staat gedefinieerd.

De volgende stappen worden doorlopen voor het genereren van een Klant Portaal:

- 1. Een medewerker geeft aan voor welke klant een Klant Portaal gegenereerd moet worden
- 2. De workflow haalt de relevante klantgegevens op

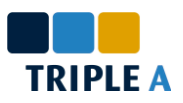

- 3. Een Klant Portaal wordt gegenereerd volgens de actuele template en krijgt de naam van de klant
- 4. Workflows worden geassocieerd aan het nieuwe portaal
- 5. Rechten worden toegewezen aan het nieuwe portaal
- 6. Het nieuwe portaal wordt geregistreerd in het Beheer Portaal

#### **Initializeren van een HBiB Circle element**

Om te voorkomen dat informatie handmatig overgenomen wordt, bestaan workflows voor ieder type element in de HBiB Circle om het element initializeren. Deze workflows werken in samenwerking met de formulieren die voor de elementen zijn ontwikkeld. Deze formulieren worden in paragraa[f 7.6](#page-37-0) beschreven.

Elementen kunnen in twee categorieën worden ondergebracht. Elementen met verplichte relaties en elementen met optionele relaties. Hetzelfde geldt voor de gerelateerde workflows. Hieronder wordt voor elke categorie het proces beschreven.

#### *Verplichte relatie*

- 1. De gebruiker registreert een nieuw element
	- 1.1. Hierbij geeft hij enkel de relaties, waaronder een primaire relatie, en de titel van het element aan
- 2. De workflow vult initiële waardes in op basis van het primair gerelateerd element
- 3. De workflow voert element specifieke acties uit, zoals de overgang naar een volgende fase

#### *Optionele relatie*

- 1. De gebruiker registreert een nieuw element
	- De gebruiker kan kiezen een primaire relatie en titel aan te geven, of
	- Geen primaire relatie aangeven en alle attributen handmatig in te vullen
- 2. Indien een primaire relatie gekozen is
	- De workflow vult initiële waardes in op basis van het primair gerelateerd element
- 3. De workflow voert element specifieke acties uit

Nadat elementen zijn geïnitieerd kunnen gebruikers deze natuurlijk naar wens wijzigen.

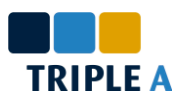

### <span id="page-33-0"></span>**7.5 Het HBiB Model in Klant Portalen**

Een van de belangrijkste onderdelen van het project is de implementatie van de relatie tussen het HBiB Model en de HBiB Circle op de Klant Portalen. De eerste stap in het ontwerp van deze functionaliteit is het analyseren van de HBiB Modellen, specifiek waar en hoe deze worden opgeslagen.

#### <span id="page-33-1"></span>**7.5.1 QLM Databases**

Zoals in paragraaf [3.4.1](#page-14-1) kort wordt beschreven worden de HBiB Modellen ontwikkeld met Qualiware Lifecycle Manager. Ieder model wordt in een aparte database opgeslagen op een Microsoft SQL Server. Deze databases zijn echter niet zodanig ingericht dat deze gemakkelijk kunnen worden geïntegreerd in andere applicaties. Zo worden alle elementen in een enkele tabel opgeslagen met 3 sleutelkollommen. Ook worden de meeste eigenschappen van elementen in een enkele kolom opgeslagen, waardoor het moeilijk is deze te extraheren. In overleg met Brainwave is echter geconcludeerd dat deze eigenschappen niet relevant zijn in dit stadium.

Qualiware biedt een oplossing aan voor integratie doeleinden: Qualiware Integration Server. Echter vanuit een kosten en baten standpunt heeft Brainwave ervoor gekozen deze niet aan te schaffen.

#### <span id="page-33-2"></span>**7.5.2 Het ontwerp**

Er zijn verschillende mogelijkheden om de relatie tussen databases en SharePoint te realiseren. Voordat tot een definitieve keuze is gekomen zijn onder andere de volgende mogelijkheden overwogen.

#### **SharePoint External Content Types**

SharePoint 2010 biedt ontwikkelaars de mogelijkheid External Content Types te definiëren. Content Type is de technische term voor entiteit, welke in dit document gebruikt wordt. Deze functionaliteit maakt het onder andere mogelijk informatie op te halen uit databases, waaronder ook de QLM Databases.

Dit leek een krachtige oplossing, maar al snel bleek deze niet toereikend voor de situatie. Hieronder worden de grootste nadelen beschreven die tot de keuze hebben geleidt deze functionaliteit niet toe te passen.

1. De relatie is ten alle tijden up-to-date

In de Console fase worden wijzigingen aangebracht in het model, waardoor het model tijdelijk niet overeenkomt met de actuele situatie. Het model mag pas gepubliceerd worden wanneer deze volledig is doorgevoerd in de organisatie, dus aan het einde van de Change fase.

2. Een External Content Type per klant

Zoals eerder beschreven bestaat er voor elk HBiB Model een database. Gezien iedere klant een eigen model bezit, dient er dus voor iedere klant een External Content Type te worden gegenereerd. Wanneer tientallen klanten gebruik maken van de omgeving, bestaan er dus ook tientallen vrijwel identieke External Content Types. Het genereren van deze objecten is technisch een zware taak. Daarnaast is dit bijzonder nadelig voor het beheer.

#### **Webservices**

SharePoint 2010 biedt de mogelijkheid voor ontwikkelaars om zelf functionaliteiten te ontwikkelen. Dit maakt het mogelijk een relatie in te richten zonder de nadelen van de External Content Type.

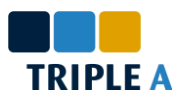

Maar omdat deze oplossing een hoog technisch niveau heeft, is deze net als de hierboven beschreven opties nadelig voor later beheer.

#### **Skelta**

Net als de SharePoint External Content Types, biedt Skelta de mogelijkheid om met databases te communiceren. Maar ook net als de External Content Type, dient voor iedere database een nieuwe verbinding te worden gegenereerd. Het verschil is dat Skelta ook Stored Procedures kan aanroepen. Stored Procedures zijn functies die op basis van parameters acties uit kunnen voeren op de database server.

Na onderzoek en testen is een oplossing gevonden die alle eerder genoemde obstakels omzeilt. Hieronder wordt deze oplossing uitgebeeld.

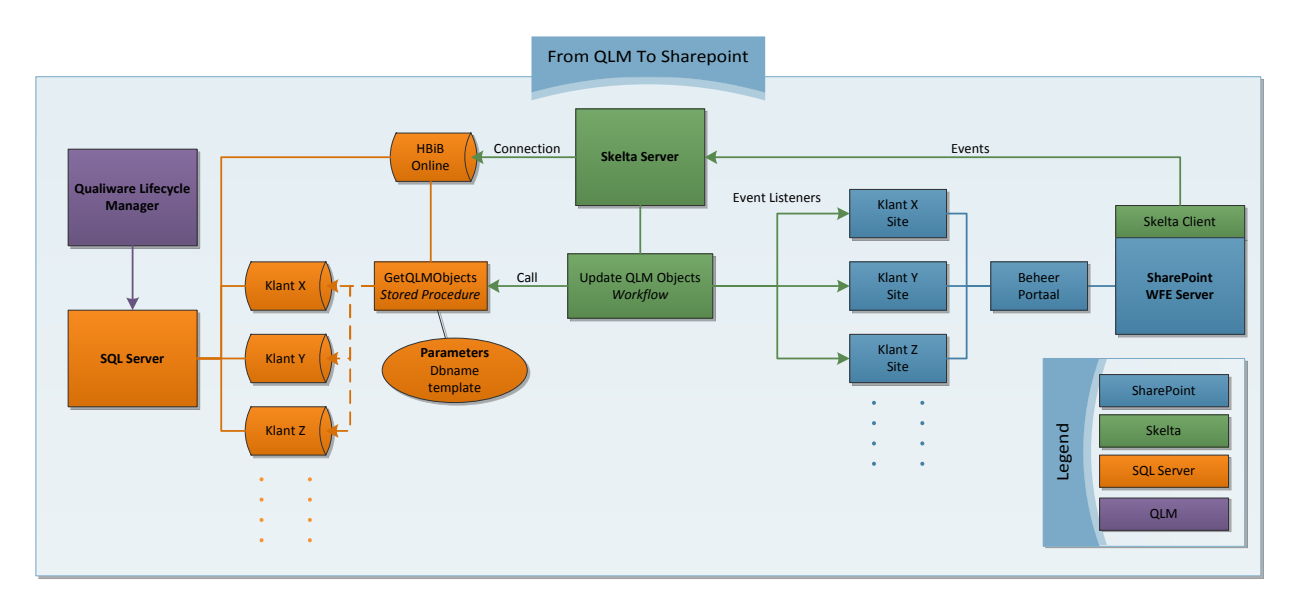

#### <span id="page-34-0"></span>**Figuur 7-9 Van QLM naar SharePoint**

Deze afbeelding laat zien dat Skelta acteert als medium tussen de SQL Server en SharePoint. Op de SQL Server is een nieuwe database gebouwd met een Stored Procedure genaamd *GetQLMObjects* met 2 parameters:

- 1. **dbname**, de naam van de QLM Database waarvan elementen opgehaald moeten worden
- 2. **template**, de naam van het type element dat moet worden opgehaald van de QLM Database

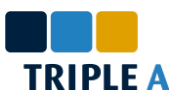

Het proces loopt als volgt:

- 1. Een klant heeft wijzigingen in het HBiB Model doorgevoerd in haar onderneming. Op dit moment wordt een workflow gestart.
- 2. De workflow haalt de namen van de elementtypes op, welke zijn opgeslagen op het Beheer Portaal.
- 3. Voor iedere type element roept de workflow de *GetQLMObjects* functie aan op de HBiB Online database.
- 4. De opgehaalde elementen worden vervolgens in het Klant Portaal opgeslagen, waarbij bestaande elementen worden bijgewerkt.

Deze oplossing heeft als groot voordeel dat deze relatief gemakkelijk kan worden beheerd. Om in deze situatie een HBiB Model te koppelen aan een Klant Portaal, hoeft een beheerder slechts de naam van de database in te vullen op het Beheer Portaal bij het gewenste portaal. De workflow kan worden bijgewerkt met een visueel interface en wanneer andere typen elementen opgehaald moeten worden, kan dit worden bijgewerkt in het Beheer Portaal.

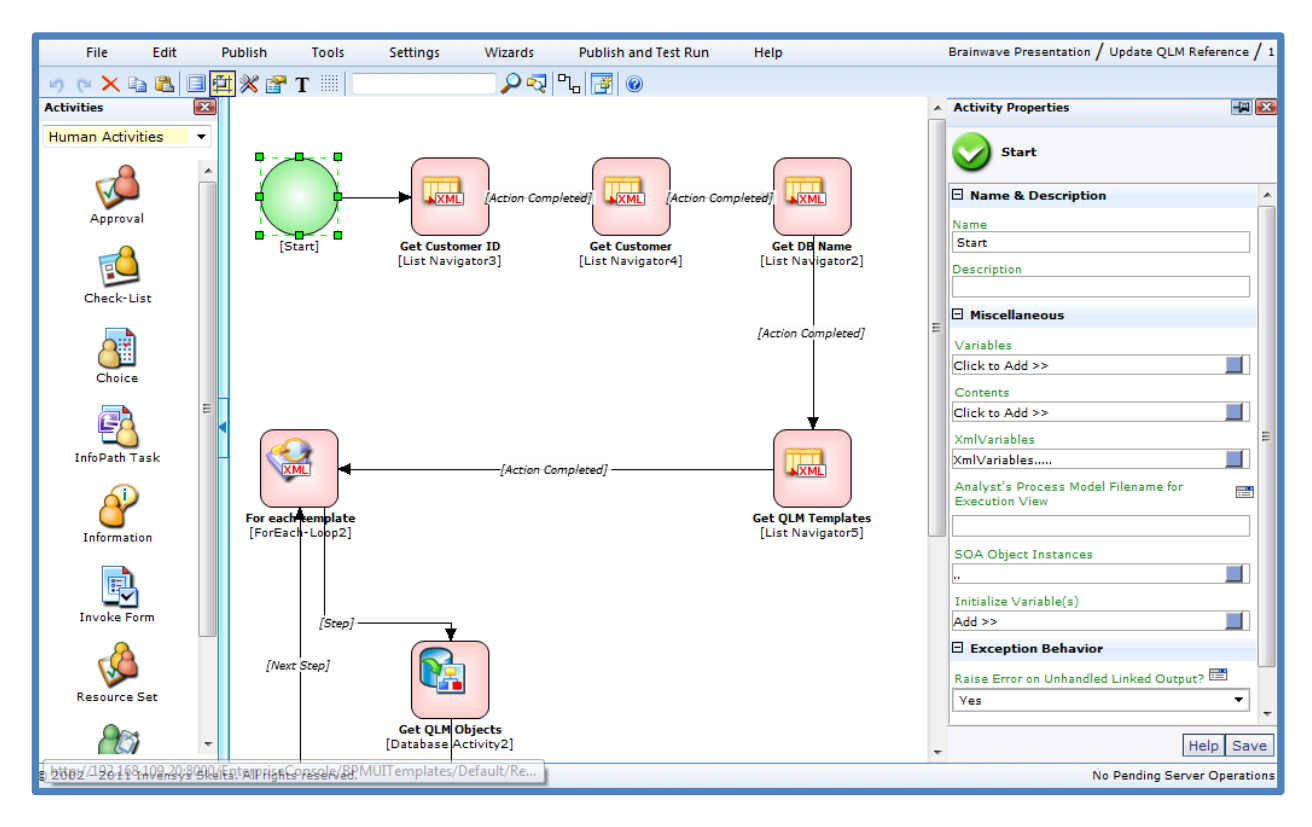

<span id="page-35-0"></span>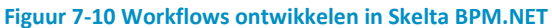

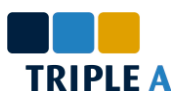

Tijdens de ontwikkeling van deze functionaliteit is een obstakel gedetecteerd, waar pas later een gepaste oplossing voor is gevonden. De vraag: "hoe wordt de hierboven beschreven workflow gestart?" Bij het beantwoorden van deze vraag moet rekening gehouden worden met 2 feiten:

- Skelta workflows kunnen niet handmatig worden gestart zonder Skelta initiatie formulier
- Skelta formulieren 'weten' niet waar ze worden ingevuld

*Note: de HBiB Circle gerelateerde workflows beschreven in paragraaf [7.4.2](#page-31-0) activeren wanneer een nieuw element wordt geregistreerd.*

In de ideale situatie wordt een formulier ingevuld op een Klant Portaal, waarna de workflow wordt gestart, maar dit blijkt niet direct mogelijk te zijn, omdat Skelta niet weet op welk Klant Portaal een formulier wordt ingevuld.

Als oplossing is een entiteit, HBiB Synchronization, geïntroduceerd waarvan de attributen overeenkomen met de velden in het initiatie formulier van de workflow. Hierdoor wordt de functionaliteit om parameters door te geven aan de workflow bewaard. Om de workflow te starten wordt een nieuw element gemaakt op het Klant Portaal. De workflow reageert vervolgens op deze actie, waarna deze kan afleiden op welk Klant Portaal het element is gemaakt.

Daarmee is de verbinding tussen de HBiB Modellen en de Klant Portalen compleet.

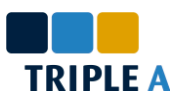

## <span id="page-37-0"></span>**7.6 Formulieren**

Het laatste, maar niet minder belangrijke, aspect van HBiB Online dat in dit verslag wordt beschreven zijn de ontwikkelde formulieren. Klanten van Brainwave gebruiken formulieren voor het registreren en wijzigen van elementen. Het is daarom belangrijk dat deze formulieren zo worden ingericht dat gebruikers er snel en gemakkelijk mee om kunnen gaan.

De formulieren in HBiB Online werken nauw samen met de ontwikkelde workflows, welke worden beschreven in paragraaf [7.4.2.](#page-31-0) Initiatieformulieren voor het starten van workflows worden in deze paragraaf niet beschreven, omdat deze oplossing pas laat is geconstateerd en voorlopig als niet meer dan een workaround is geclassificeerd.

### <span id="page-37-1"></span>**7.6.1 InfoPath**

SharePoint genereerd standaard zelf formulieren voor entiteiten, waarin alle attributen onder elkaar worden gezet. Voor kleine entiteiten werkt dit goed, maar wanneer sprake is van grote hoeveelheden informatie worden deze formulieren onoverzichtelijk. Ontwikkelaars kunnen deze formulieren naar wens aanpassen met code, maar dit is complex en daarom niet gewenst. Triple A maakt gebruik van InfoPath in dergelijke situaties, een Office applicatie aangeboden door Microsoft. InfoPath is een applicatie waarmee nette formulieren kunnen worden ontwikkeld en integreerd netjes met

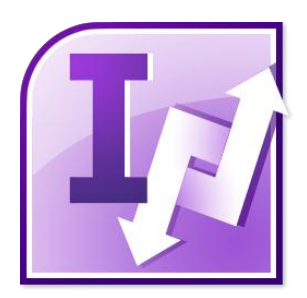

**Figuur 7-11 InfoPath 2010**

SharePoint, wat verwacht mag worden van een Microsoft applicatie. Triple A gebruikt uitsluitend InfoPath voor vergelijkbare situaties en heeft daarom uitsluitend expertise voor deze applicatie. De functionaliteiten van InfoPath sluiten goed aan bij de functionele eisen van dit project. Om deze redenen is gekozen deze applicatie toe te passen in dit project.

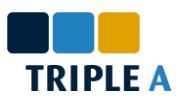

### <span id="page-38-0"></span>**7.6.2 HBiB Circle Formulieren**

Ieder element in de HBiB Circle bestaat uit een verzameling attributen. De uitdaging is het opzetten van een ontwerp waarin overzicht wordt bewaard en welke voor ieder element toegepast kan worden.

Een van de eerste stappen in het ontwerp is het analyseren van de attributen in de verschillende elementen. Daaruit is gebleken dat een tiental attributen voorkomt in een groot deel van de elementen, namelijk de attributen waarin de relatie met het HBiB Model wordt vastgelegd. Voor iedere component in het HBiB Model kan de impact worden beschreven en gerelateerde elementen worden geselecteerd. Wanneer een element volgt uit een ander element, worden deze attributen ook overgenomen als initiële waardes.

Om overzicht te bewaren en niet te veel informatie op een scherm te tonen is gekozen voor twee tabbladen in de formulieren. In het eerste tabblad kunnen attributen specifiek voor het element worden ingevuld, zoals de titel, status en omschrijving. In het tweede tabblad kan per component de impact op en de gerelateerde elementen in het HBiB Model worden beschreven.

Ten slotte is er nog een formulier ontworpen voor het initializeren van elementen die uit een ander element volgen. In dit formulier worden enkel de titel en relaties geselecteerd. Elementen waarvoor deze relatie niet verplicht is kunnen dit formulier overslaan. Wanneer deze stap niet wordt overgeslagen vult een workflow initiële waardes in op basis van de primaire relatie die in het formulier wordt aangegeven. Dit wordt ook beschreven in paragraaf [7.4.2.](#page-31-0)

Om te illustreren hoe deze formulieren worden vormgegeven en aan elkaar gerelateerd zijn, wordt op de volgende pagina een voorbeeld gegeven van het proces waarmee een Business Case kan worden gemaakt en gewijzigd.

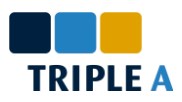

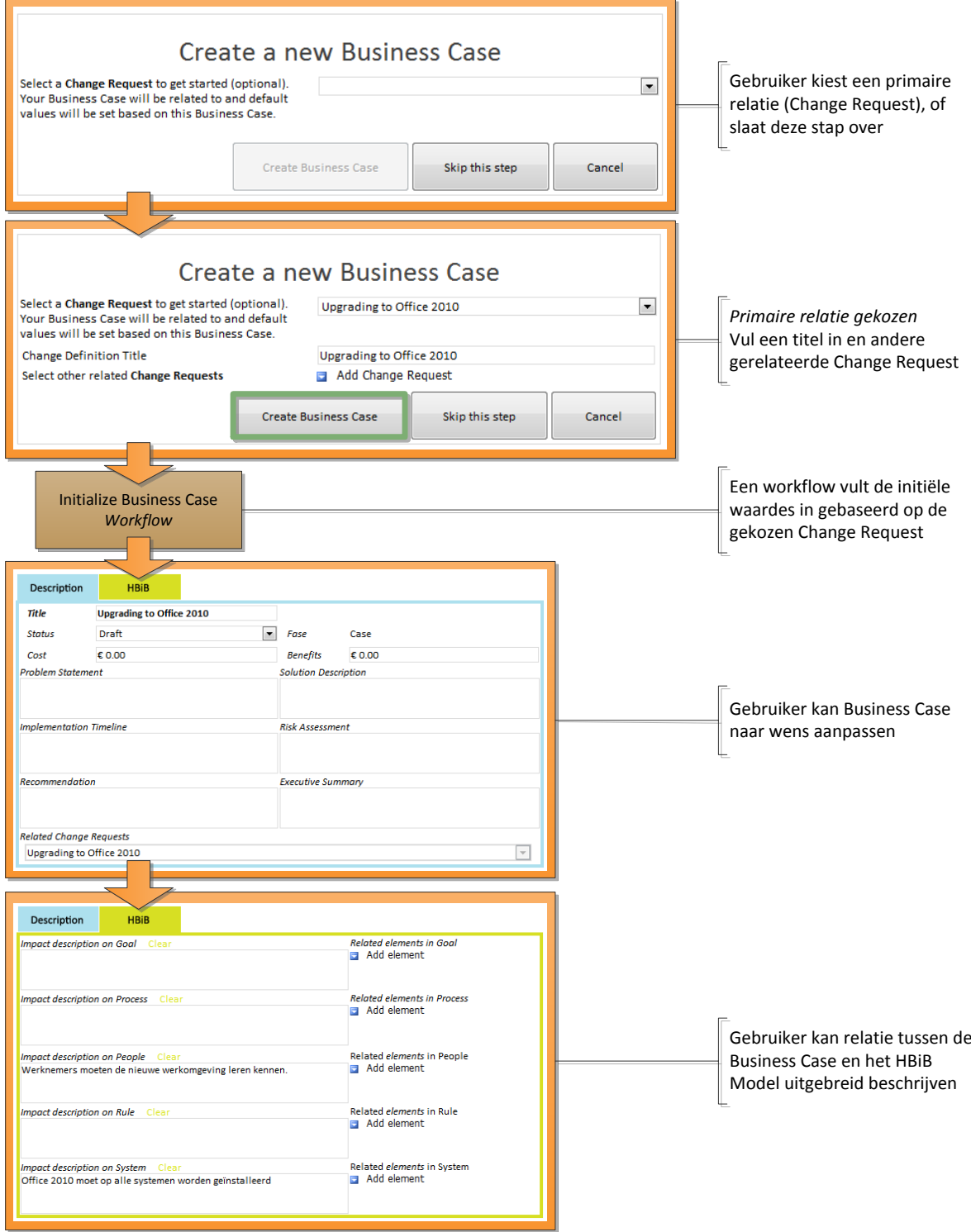

<span id="page-39-0"></span>**Figuur 7-12 Het registreren en wijzigen van een Business Case**

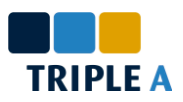

# <span id="page-40-0"></span>**8 Conclusie en aanbevelingen**

Het traject dat door The SharePoint Academy wordt aangeboden kan worden ervaren als een snelweg dwars door de wereld van SharePoint, dat wordt afgesloten met de realisatie van een volwaardig SharePoint product.

De oriënteratie fase is sterk afgebakend, waardoor alle deelnemers in 5 weken tot hetzelfde niveau kunnen worden opgeleid. Tijdens het oriënterend project krijgen deelnemers meer vrijheid in het nemen van keuzes onder toezicht van een begeleider. Ten slotte wordt de hand bijna losgelaten tijdens het externe project. Deelnemers verzorgen zelf de organisatie van het project met lichte begeleiding, maar veel expertise waarop kan worden teruggevallen. Dat is globaal en in het kort het traject dat is doorlopen en dit heeft goed gewerkt.

Er zijn echter ook enkele verbeterpunten in het traject. Een nadeel waar mogelijk niet onderuit gekomen kan worden, maar wel genoemd mag worden, is de E-Learning aan het begin van de oriëntatie fase, waar verschillende dagen worden gevuld met niets anders dan het lezen van en luisteren naar teksten. Daarnaast wordt het beheer van backups, een belangrijke component van het examen, niet of nauwelijks behandeld in de oriëntatie fase. Een suggestie om dit te verhelpen is een opdracht of module over het onderwerp toe te voegen aan de fase.

Tijdens het externe project is gebruik gemaakt van faciliteiten om een planning te registreren, uren te boeken en dagelijkse activiteiten te beschrijven. Hoewel dit een goed initiatief is kan deze methode, met als doel het zo goed mogelijk begeleiden van de deelnemers, beter worden ingericht en worden gegeneraliseerd voor toekomstige deelnemers. Mogelijk dat een vergelijkbare methode ook kan worden toegepast in het oriënterend project.

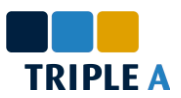

# <span id="page-41-0"></span>**Evaluatie**

Ik zocht naar een stageplaats met en moderne werksfeer en gedreven mensen, waar de nieuwste technologiën worden toegepast voor het realiseren van oplossingen. En deze plaats heb ik gevonden. The SharePoint Academy is zowel een leuke als leerzame ervaring geweest. Voor ik begon met de stage had ik slechts enkele keren het woord SharePoint gehoord. Nu, aan het einde van het traject, heb ik een volwaardig SharePoint product opgeleverd.

### *De oriëntatie fase*

Tijdens de oriëntatie fase heb ik veel geleerd over de infrastructuur, de basis en de mogelijkheden van SharePoint. De eerste 4 dagen, die besteedt zijn aan E-Learning, waren de saaiste van het hele traject. Maar die hadden we dan ook meteen achter de rug. Het grootste deel van de periode is besteedt aan praktijk opdrachten in de vorm van cases, waarvan ik heb genoten en veel van heb geleerd. Het examen waar we de periode mee hebben afgesloten was zwaar, dus ben ik blij dat het in een poging is gelukt hiervoor te slagen.

### *Het oriënterend project*

Het oriënterend project was net als de oriëntatie fase een voorbereiding op wat nog moest komen. Tegelijkertijd ben je echter wel bezig met het oplossen van een relevant probleem in de organisatie, wat zorgt voor de nodige motivatie. Ik ben dan ook van mening dat het belangrijk is stagiaires een relevante opdracht te geven, zoals in dit traject is gebeurd. Aan het einde is het krap geworden, maar samen met Mark van Hoegee, een andere stagiair, is het gelukt de basis van een nieuwe interne kennisbank te realiseren.

#### *Het externe project*

Het externe project vormt het toppunt van de stage. Alle kennis die in de vorige fases is opgedaan wordt toegepast in dit project. Ik heb een echte uitdaging voorgeschoteld gekregen door Brainwave Associates. In tien weken ben ik in aanraking gekomen met verschillende applicaties naast SharePoint, met de vele obstakels die daarbij horen. Uiteindelijk is het gelukt de meeste van deze obstakels te overkomen door de meest optimale compromissen te vinden, en ik ben zeer tevreden met het resultaat.

Tijdens dit project heb ik ook een aantal lessen geleerd. Zo zal ik in het vervolg eerder terugvallen op bestaande expertise, hiermee kan namelijk veel tijd worden bespaard en het leidt altijd tot betere, of tenminste tot vergelijkbare resultaten.

Ook is het belangrijk de scope van het project precies te definiëren en te relativeren aan de beschikbare tijd. Nu moet ik toegeven dat dit een moeilijk aspect van het externe project is geweest, omdat er verschillende onbekende factoren aanwezig waren. Toch blijkt vooral in die gevallen hoe belangrijk dit aspect is voor het succesvol voltooien van een project.

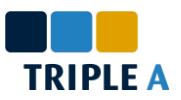

# <span id="page-42-0"></span>**Literatuurlijst**

- $\triangleright$  The Triple A Company, 05-06-2011 [http://www.triplea.net](http://www.triplea.net/)
- The Triple A Company, The SharePoint Academy, 05-06-2011 [http://www.sharepointacademy.com](http://www.sharepointacademy.com/)
- Brainwave Associates, 05-06-2011 [http://www.brainwave.nl](http://www.brainwave.nl/)
- Microsoft, Microsoft SharePoint 2010 Mogelijkheden, 05-06-2011 <http://sharepoint.microsoft.com/nl-nl/product/capabilities>
- > Invensys, Skelta BPM.NET, 05-06-2011 <http://www.skelta.com/products/bpm/overview.aspx>
- Qualiware, Qualiware Lifecycle Manager, 05-06-2011 <http://www2.qualiware.com/Document/455dbf59-ea34-4ea4-99cd-6e5f9287cb51.htm>
- Configuring administering Microsoft SharePoint 2010 Volume 1, Microsoft Official Course 10174A
- Configuring administering Microsoft SharePoint 2010 Volume 2, Microsoft Official Course 10174A

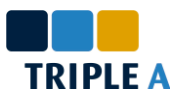

# <span id="page-43-0"></span>**A. Project Initiatie Document**

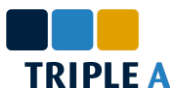

# <span id="page-44-0"></span>**B. Extern Project – Plan van Aanpak incl. Opdrachtomschrijving**